# <span id="page-0-0"></span>**Servisná príručka pre Dell™ Inspiron™ N5010/M5010**

[Skôr než](file:///C:/data/systems/insN5010/sk/sm/before.htm#wp1435071) začnete [Batéria](file:///C:/data/systems/insN5010/sk/sm/removeba.htm#wp1195734) [Kryt základne](file:///C:/data/systems/insN5010/sk/sm/base.htm#wp1223988) [Pamäťové moduly](file:///C:/data/systems/insN5010/sk/sm/memory.htm#wp1180987) [Optická jednotka](file:///C:/data/systems/insN5010/sk/sm/optical.htm#wp1052858) **[Klávesnica](file:///C:/data/systems/insN5010/sk/sm/keyboard.htm#wp1190007)** [Opierka dlaní](file:///C:/data/systems/insN5010/sk/sm/palmrest.htm#wp1057212) [Bezdrôtová karta Mini](file:///C:/data/systems/insN5010/sk/sm/minicard.htm#wp1180236)-Card **Doska [čítačky pamäťových kariet](file:///C:/data/systems/insN5010/sk/sm/cardread.htm#wp1196236)** [Pevný disk](file:///C:/data/systems/insN5010/sk/sm/hdd.htm#wp1185396) [Displej](file:///C:/data/systems/insN5010/sk/sm/display.htm#wp1109848)

\_\_\_\_\_\_\_\_\_\_\_\_\_\_\_\_\_\_\_\_

[Modul kamery](file:///C:/data/systems/insN5010/sk/sm/camera.htm#wp1084976) [Interný modul s bezdrôtovou technológiou Bluetooth®](file:///C:/data/systems/insN5010/sk/sm/btooth.htm#wp1190307) [Stredný kryt](file:///C:/data/systems/insN5010/sk/sm/middlecv.htm#wp1191588) [Doska konektora VGA](file:///C:/data/systems/insN5010/sk/sm/vgabrd.htm#wp1179891) [Systémová doska](file:///C:/data/systems/insN5010/sk/sm/sysboard.htm#wp1000473) [Gombíková batéria](file:///C:/data/systems/insN5010/sk/sm/coinbatt.htm#wp1182375) Chladič [procesora](file:///C:/data/systems/insN5010/sk/sm/cpucool.htm#wp1084976) [Modul procesora](file:///C:/data/systems/insN5010/sk/sm/cpu.htm#wp1179976) [Reproduktory](file:///C:/data/systems/insN5010/sk/sm/speaker.htm#wp1053212) Vstupno-[výstupná doska](file:///C:/data/systems/insN5010/sk/sm/iobrd.htm#wp1179886) [Aktualizácia systému BIOS](file:///C:/data/systems/insN5010/sk/sm/bios.htm#wp1106682)

## **Poznámky, upozornenia a výstrahy**

**POZNÁMKA:** POZNÁMKA uvádza dôležité informácie, ktoré umožňujú lepšie využitie počítača.

**UPOZORNENIE: UPOZORNENIE označuje možné poškodenie hardvéru alebo stratu údajov a uvádza, ako sa vyhnúť problému.** 

**VAROVANIE: VAROVANIE označuje možné poškodenie majetku, osobné zranenie alebo smrť.** 

Regulačný model: série P10F Regulačný typ: P10F001; P10F002

## **Informácie v tejto príručke sa môžu zmeniť bez predchádzajúceho upozornenia. © 2011 Dell Inc. Všetky práva vyhradené.**

Reprodukcia týchto materiálov akýmkoľvek spôsobom bez písomného súhlasu spoločnosti Dell Inc. je prísne zakázaná.

Ochranné známky používané v tomto texte: *Dell,* logo *DELL a Inspiron* sú ochranné známky spoločnosti Dell Inc.; *Bluetooth* je registrovaná ochranná známka spoločnosti Bluetooth<br>SIG, Inc. a spoločnosť Dell ju používa na

Ostatné ochranné známky a obchodné názvy sa v tejto príručke môžu po okazy na spoločnosti, ktoré si uplatňujú nárok<br>Spoločnosť Dell Inc. sa zrieka akéhokoľvek nároku na vlastnítov ných zaďarov na provnánok a načnostní názv

- **Servisná príručka pre Dell™ Inspiron™ N5010/M5010**
- [Demontáž krytu základne](#page-1-1)
- **O** Spätná montáž krytu základne

<span id="page-1-0"></span> **Kryt základne** 

- VAROVANIE: Pred prácou vnútri počítača si prečítajte bezpečnostné pokyny, ktoré ste dostali s vaším počítačom. Dalšie informácie o bezpečnosti<br>a overených postupoch nájdete na stránke so zákonnými požiadavkami portálu www.
- UPOZORNENI E: Opravovať počítač môže len oprávnený servisný technik. Záruka sa nevzťahuje na poškodenie spôsobené servisom, ktorý nebol<br>schválený spoločnosťou Dell™.
- UPOZORNENIE: Uzemnite sa pomocou uzemňovacieho pásika na zápästí alebo opakovaným dotýkaním sa nenatretého kovového povrchu (ako<br>napríklad zásuvky na vašom počítači), aby ste predišli elektrostatickému výboju.
- UPOZORNENI E: **Vyberte hlavnú batériu (pozri <mark>[Demontáž batérie](file:///C:/data/systems/insN5010/sk/sm/removeba.htm#wp1185372)</mark>) predtým, než** začnete pracovať vnútri počítača, aby ste predišli poškodeniu<br>systémovej dosky.

## <span id="page-1-1"></span>**Demontáž krytu základne**

- 1. Postupujte podľa pokynov v časti [Skôr než](file:///C:/data/systems/insN5010/sk/sm/before.htm#wp1435071) začnete.
- 2. Vyberte batériu (pozri [Demontáž batérie](file:///C:/data/systems/insN5010/sk/sm/removeba.htm#wp1185372)).
- 3. Uvoľnite skrutku so zapustenou hlavou, ktorá upevňuje kryt základne k základni počítača.
- 4. Vypáčte kryt základne prstami a uistite sa, že sa kryt uvoľnil z úchytiek na základni počítača.
- 5. Vyberte kryt základne zo základne počítača.

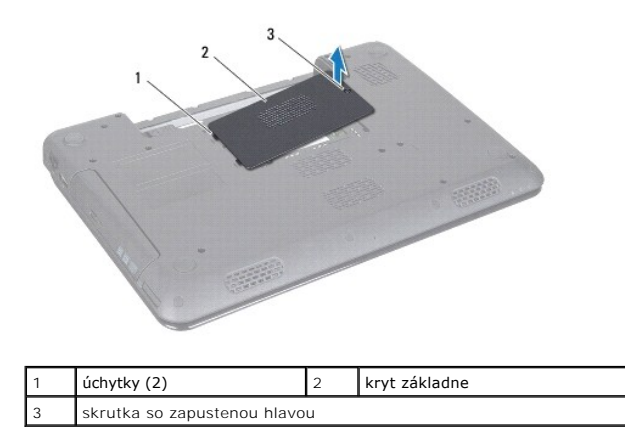

# <span id="page-1-2"></span>**Spätná montáž krytu základne**

- 1. Postupujte podľa pokynov v časti **[Skôr než](file:///C:/data/systems/insN5010/sk/sm/before.htm#wp1435071) začnete.**
- 2. Zasuňte dve úchytky na kryte základne do otvorov na základni počítača.
- 3. Založte kryt základne na svoje miesto.
- 4. Dotiahnite skrutku so zapustenou hlavou, ktorá zaisťuje kryt základne k základni počítača.
- 5. Vložte späť batériu (pozri [Spätná montáž batérie](file:///C:/data/systems/insN5010/sk/sm/removeba.htm#wp1185330)).
- UPOZORNENIE: Skôr než zapnete počítač, zaskrutkujte späť všetky skrutky a overte, či vo vnútri počítača nezostali žiadne voľné skrutky. V<br>opačnom prípade sa počítač môže poškodiť.

Späť [na stranu s obsahom](file:///C:/data/systems/insN5010/sk/sm/index.htm)

- <span id="page-3-0"></span> **Skôr než začnete Servisná príručka pre Dell™ Inspiron™ N5010/M5010**
- **O** Odporúčané nástroje
- **O** [Vypnutie po](#page-3-2)čítača
- **Pred za[čatím prác vo vnútri počítač](#page-3-3)a**

Tento návod popisuje postupy na demontáž a montáž komponentov v počítači. Ak nie je uvedené inak, predpokladá sa, že sú pri každom postupe splnené tieto podmienky:

- l Vykonali ste kroky, ktoré uvádza časť [Vypnutie po](#page-3-2)čítača a Pred za[čatím prác vo vnútri počítač](#page-3-3)a.
- l Prečítali ste si bezpečnostné informácie dodané spolu s počítačom*.*
- l Komponent možno vymeniť, alebo ak bol zakúpený zvlášť, inštalovať tak, že vykonáte postup demontáže v opačnom poradí krokov.

# <span id="page-3-1"></span>**Odporúčané nástroje**

Postupy uvedené v tomto dokumente môžu vyžadovať použitie nasledujúcich nástrojov:

- l malý plochý skrutkovač,
- l krížový skrutkovač,
- l plastové páčidlo,
- l spustiteľný aktualizačný program systému BIOS je k dispozícii na lokalite **support.dell.com**.

# <span id="page-3-2"></span>**Vypnutie počítača**

- △ UPOZORNENIE: Predtým, než vypnete počítač, si uložte a zatvorte všetky otvorené súbory a zatvorte všetky otvorené programy, aby ste **zabránili strate údajov.**
- 1. Uložte a zatvorte všetky otvorené súbory a ukončite všetky otvorené programy.
- 2. Vypnite operačný systém:

*Microsoft*® *Windows Vista*®:

Kliknite na ponuku **Štart** , kliknite na šípku a kliknite na **Vypnúť**.

*Windows*® *7*:

Kliknite na **Štart** a potom kliknite na **Vypnúť**.

3. Skontrolujte, či je počítač vypnutý. Ak sa váš počítač nevypne automaticky, keď vypnete operačný systém, stlačte a držte tlačidlo napájania, kým sa počítač nevypne.

# <span id="page-3-3"></span>**Pred začatím prác vo vnútri počítača**

Dodržiavajte nasledujúce bezpečnostné pokyny kvôli ochrane počítača pred možným poškodením a svojej osobnej bezpečnosti.

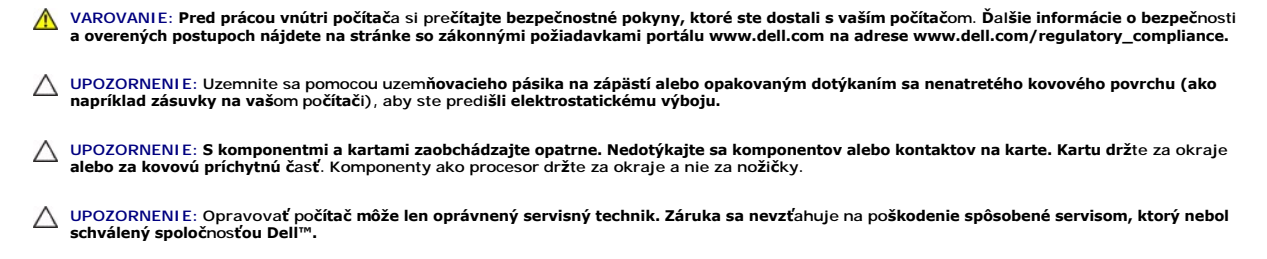

UPOZORNENIE: Ak odpájate kábel, potiahnite ho za prípojku alebo pevnú časť zásuvky, ale nie za samotný kábel. Niektoré káble majú konektor<br>zaistený zarážkami; pred odpojením takéhoto kábla stlačte zarážku. Konektory od seb

**tým ohnutiu kolíkov. Skôr než kábel pripojíte, presvedčite sa, či sú oba konektory správne orientované a vyrovnané.** 

**UPOZORNENIE: V záujme vyhnutia sa poškodeniu počítača vykonajte predtým, než začnete s prácou vo vnútri počítača, nasledovné kroky.** 

- 1. Pracovný povrch musí byť rovný a čistý, aby sa nepoškriabal kryt počítača.
- 2. Vypnite počítač (pozrite [Vypnutie po](#page-3-2)čítača) a všetky pripojené zariadenia.

**UPOZORNENIE: Ak chcete odpojiť sieťový kábel, najskôr odpojte kábel z počítača a potom ho odpojte zo sieťového zariadenia.**

- 3. Z počítača odpojte všetky telefónne alebo sieťové káble.
- 4. Stlačte tlačidlo uvoľnenia a vyberte všetky karty vložené v čítačke pamäťových kariet 7-v-1.
- 5. Odpojte počítač a všetky pripojené zariadenia z elektrických zásuviek.
- 6. Odpojte od počítača všetky pripojené zariadenia.
- UPOZORNENI E: **Vyberte hlavnú batériu (pozri <u>[Demontáž batérie](file:///C:/data/systems/insN5010/sk/sm/removeba.htm#wp1185372)</u>) predtým, než** začnete pracovať vnútri počítača, aby ste predišli poškodeniu<br>systémovej dosky.
- 7. Vyberte batériu (pozri [Demontáž batérie](file:///C:/data/systems/insN5010/sk/sm/removeba.htm#wp1185372)).
- 8. Otočte počítač hornou stranou nahor, otvorte displej a stlačením tlačidla napájania uzemnite systémovú dosku.

# <span id="page-5-0"></span> **Aktualizácia systému BIOS**

**Servisná príručka pre Dell™ Inspiron™ N5010/M5010** 

- 1. Zapnite počítač.
- 2. Prejdite na stránku **support.dell.com/support/downloads**.
- 3. Nájdite si aktualizačný súbor systému BIOS pre svoj počítač:

**POZNÁMKA:** Servisný štítok počítača sa nachádza na etikete na spodnej strane počítača.

Ak máte servisný štítok počítača:

- a. Kliknite na položku **Enter a Service Tag** (Zadať servisný štítok).
- b. Zadajte servisný štítok svojho počítača do poľa **Enter a service tag** (Zadať servisný štítok), kliknite na tlačidlo **Go** (Štart) a prejdite na [krok 4](#page-5-1).

Ak nemáte servisný štítok počítača:

- a. Vyberte typ výrobku v zozname **Select Your Product Family** (Vyberte rad svojho výrobku).
- b. Vyberte značku výrobku v zozname **Select Your Product Line** (Vyberte líniu svojho výrobku).
- c. Vyberte číslo modelu výrobku v zozname **Select Your Product Model** (Vyberte model svojho výrobku).

**POZNÁMKA:** Ak ste vybrali iný model a chcete začať odznova, kliknite na položku **Start Over** (Začať znova) v pravej hornej časti ponuky.

- d. Kliknite na položku **Confirm** (Potvrdiť).
- <span id="page-5-1"></span>4. Na obrazovke sa objaví zoznam s výsledkami. Kliknite na **BIOS**.
- 5. Kliknutím na prepojenie **Download Now** (Prevziať teraz) preberiete najnovší súbor systému BIOS. Zobrazí sa okno **File Download** (Prevziať súbor).
- 6. Kliknutím na možnosť **Save** (Uložiť) uložíte súbor na pracovnú plochu. Súbor sa uloží na vašu pracovnú plochu.
- 7. Keď sa zobrazí okno **Download Complete** (Prevzatie je ukončené), kliknite na **Close** (Zavrieť). Na pracovnej ploche sa zobrazí ikona súboru, ktorá má rovnaký názov ako prevzatý aktualizačný súbor systému BIOS.
- 8. Kliknite dvakrát na ikonu súboru na pracovnej ploche a postupujte podľa pokynov na obrazovke.

# <span id="page-6-0"></span> **Interný modul s bezdrôtovou technológiou Bluetooth®**

**Servisná príručka pre Dell™ Inspiron™ N5010/M5010** 

- **O** Demontáž modulu Bluetooth
- **Spätná montáž modulu Blueto**
- VAROVANIE: Pred prácou vnútri počítača si prečítajte bezpečnostné pokyny, ktoré ste dostali s vaším počítačom. Dalšie informácie o bezpečnosti<br>a overených postupoch nájdete na stránke so zákonnými požiadavkami portálu www.
- UPOZORNENI E: Opravovať počítač môže len oprávnený servisný technik. Záruka sa nevzťahuje na poškodenie spôsobené servisom, ktorý nebol<br>schválený spoločnosťou Dell™.
- UPOZORNENIE: Uzemnite sa pomocou uzemňovacieho pásika na zápästí alebo opakovaným dotýkaním sa nenatretého kovového povrchu (ako<br>napríklad zásuvky na vašom počítači), aby ste predišli elektrostatickému výboju.
- UPOZORNENI E: **Vyberte hlavnú batériu (pozri <mark>[Demontáž batérie](file:///C:/data/systems/insN5010/sk/sm/removeba.htm#wp1185372)</mark>) predtým, než** začnete pracovať vnútri počítača, aby ste predišli poškodeniu<br>systémovej dosky.

Ak ste si objednali počítač s bezdrôtovou technológiou Bluetooth, je v počítači už nainštalovaná príslušná karta.

# <span id="page-6-1"></span>**Demontáž modulu Bluetooth**

- 1. Dodržujte postupy uvedené v časti [Skôr než](file:///C:/data/systems/insN5010/sk/sm/before.htm#wp1435071) začnete.
- 2. Vyberte batériu (pozri [Demontáž batérie](file:///C:/data/systems/insN5010/sk/sm/removeba.htm#wp1185372)).
- 3. Demontujte kryt základne (pozri [Demontáž krytu základne](file:///C:/data/systems/insN5010/sk/sm/base.htm#wp1226151))
- 4. Demontujte pamäťový modul (y) (pozri [Vybratie pamäťových modulov](file:///C:/data/systems/insN5010/sk/sm/memory.htm#wp1186694)).
- 5. Demontujte optickú jednotku (pozri Demontáž [optickej jednotky](file:///C:/data/systems/insN5010/sk/sm/optical.htm#wp1044846)).
- 6. Demontujte klávesnicu (pozri [Demontáž klávesnice](file:///C:/data/systems/insN5010/sk/sm/keyboard.htm#wp1184546)).
- 7. Demontujte opierku dlaní (pozri [Demontáž opierky dlaní](file:///C:/data/systems/insN5010/sk/sm/palmrest.htm#wp1044787)).
- 8. Zdvihnutím modulu Bluetooth ho odpojíte od konektora na systémovej doske.

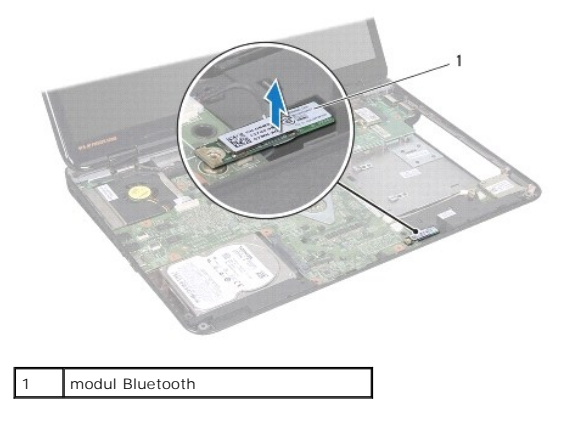

# <span id="page-6-2"></span>**Spätná montáž modulu Bluetooth**

- 1. Postupujte podľa pokynov v časti **Skôr než** začnete.
- 2. Zarovnajte konektor na module Bluetooth s konektorom na systémovej doske a tlačte modul Bluetooth, až kým nezapadne na svoje miesto.
- 3. Namontujte späť opierku dlaní (pozri [Spätná montáž opierky dlaní](file:///C:/data/systems/insN5010/sk/sm/palmrest.htm#wp1051018)).
- 4. Namontujte späť klávesnicu (pozri [Spätná montáž klávesnice](file:///C:/data/systems/insN5010/sk/sm/keyboard.htm#wp1179994)).
- 5. Namontujte späť optickú jednotku (pozri Spätná montáž [optickej jednotky](file:///C:/data/systems/insN5010/sk/sm/optical.htm#wp1052349)).
- 6. Namontujte späť pamäťové moduly (pozri [Spätná montáž pamäťového modulu](file:///C:/data/systems/insN5010/sk/sm/memory.htm#wp1181089)).
- 7. Namontujte späť kryt základne (pozri [Spätná montáž krytu základne](file:///C:/data/systems/insN5010/sk/sm/base.htm#wp1217063)).
- 8. Vložte späť batériu (pozri [Spätná montáž batérie](file:///C:/data/systems/insN5010/sk/sm/removeba.htm#wp1185330)).
- UPOZORNENIE: Skôr než zapnete počítač, zaskrutkujte späť všetky skrutky a overte, či vo vnútri počítača nezostali žiadne voľné skrutky. V<br>opačnom prípade sa počítač môže poškodiť.

### <span id="page-8-0"></span> **Modul kamery Servisná príručka pre Dell™ Inspiron™ N5010/M5010**

- **O** Demontáž modulu kamery
- **O** Spätná montáž modulu kam
- VAROVANIE: Pred prácou vnútri počítača si prečítajte bezpečnostné pokyny, ktoré ste dostali s vaším počítačom. Dalšie informácie o bezpečnosti<br>a overených postupoch nájdete na stránke so zákonnými požiadavkami portálu www.
- UPOZORNENI E: Opravovať počítač môže len oprávnený servisný technik. Záruka sa nevzťahuje na poškodenie spôsobené servisom, ktorý nebol<br>schválený spoločnosťou Dell™.
- UPOZORNENIE: Uzemnite sa pomocou uzemňovacieho pásika na zápästí alebo opakovaným dotýkaním sa nenatretého kovového povrchu (ako<br>napríklad zásuvky na vašom počítači), aby ste predišli elektrostatickému výboju.

UPOZORNENI E: **Vyberte hlavnú batériu (pozri <mark>[Demontáž batérie](file:///C:/data/systems/insN5010/sk/sm/removeba.htm#wp1185372)</mark>) predtým, než** začnete pracovať vnútri počítača, aby ste predišli poškodeniu<br>systémovej dosky.

# <span id="page-8-1"></span>**Demontáž modulu kamery**

- 1. Postupujte podľa pokynov v časti [Skôr než](file:///C:/data/systems/insN5010/sk/sm/before.htm#wp1435071) začnete.
- 2. Vyberte batériu (pozri [Demontáž batérie](file:///C:/data/systems/insN5010/sk/sm/removeba.htm#wp1185372)).
- 3. Demontujte kryt základne (pozri [Demontáž krytu základne](file:///C:/data/systems/insN5010/sk/sm/base.htm#wp1226151)).
- 4. Demontujte pamäťový modul (y) (pozri [Vybratie pamäťových modulov](file:///C:/data/systems/insN5010/sk/sm/memory.htm#wp1186694)).
- 5. Demontujte optickú jednotku (pozri Demontáž [optickej jednotky](file:///C:/data/systems/insN5010/sk/sm/optical.htm#wp1044846)).
- 6. Demontujte klávesnicu (pozri [Demontáž klávesnice](file:///C:/data/systems/insN5010/sk/sm/keyboard.htm#wp1184546)).
- 7. Demontujte opierku dlaní (pozri [Demontáž opierky dlaní](file:///C:/data/systems/insN5010/sk/sm/palmrest.htm#wp1044787)).
- 8. Demontujte zostavu displeja (pozri Demontáž [zostavy displeja](file:///C:/data/systems/insN5010/sk/sm/display.htm#wp1202894)).
- 9. Demontujte rám displeja (pozri *[Demontáž rámu displeja](file:///C:/data/systems/insN5010/sk/sm/display.htm#wp1202903)*).
- 10. Demontujte panel displeja (pozri Demontáž [panela displeja\)](file:///C:/data/systems/insN5010/sk/sm/display.htm#wp1202918).
- 11. Odoberte kovovú pásku, ktorá drží modul kamery na kryte displeja.
- 12. Uvoľnite modul kamery zo západiek, ktoré ho zaisťujú.
- 13. Vyberte modul kamery z krytu displeja.

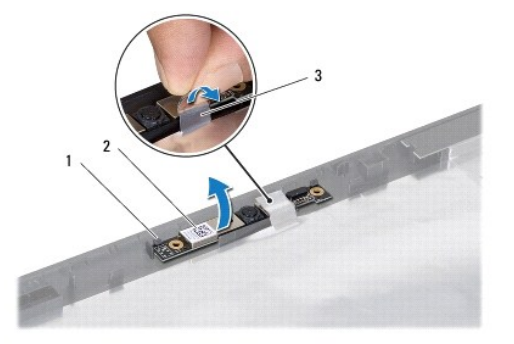

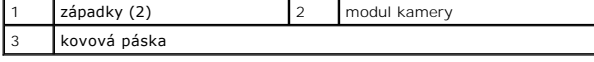

# <span id="page-9-0"></span>**Spätná montáž modulu kamery**

- 1. Postupujte podľa pokynov v časti **[Skôr než](file:///C:/data/systems/insN5010/sk/sm/before.htm#wp1435071) začnete**.
- 2. Založte modul kamery na kryt displeja a zatlačte naňho, pokým nezapadne na svoje miesto.
- 3. Znova založte kovovú pásku, ktorá drží modul kamery na kryte displeja.
- 4. Namontujte späť panel displeja (pozri **Spätná montáž** panela displeja).
- 5. Namontujte späť rám displeja (pozri [Spätná montáž rámu displeja](file:///C:/data/systems/insN5010/sk/sm/display.htm#wp1183865)).
- 6. Namontujte späť zostavu displeja (pozri Spätná montáž [zostavy displeja\)](file:///C:/data/systems/insN5010/sk/sm/display.htm#wp1183623).
- 7. Namontujte späť opierku dlaní (pozri [Spätná montáž opierky dlaní](file:///C:/data/systems/insN5010/sk/sm/palmrest.htm#wp1051018)).
- 8. Namontujte späť klávesnicu (pozri [Spätná montáž klávesnice](file:///C:/data/systems/insN5010/sk/sm/keyboard.htm#wp1179994)).
- 9. Namontujte späť optickú jednotku (pozrite Spätná montáž [optickej jednotky](file:///C:/data/systems/insN5010/sk/sm/optical.htm#wp1052349)).
- 10. Namontujte späť pamäťové moduly (pozri [Spätná montáž pamäťového modulu](file:///C:/data/systems/insN5010/sk/sm/memory.htm#wp1181089)).
- 11. Namontujte späť kryt základne (pozri [Spätná montáž krytu základne](file:///C:/data/systems/insN5010/sk/sm/base.htm#wp1217063)).
- 12. Vložte späť batériu (pozri [Spätná montáž batérie](file:///C:/data/systems/insN5010/sk/sm/removeba.htm#wp1185330)).

UPOZORNENIE: Skôr než zapnete počítač, zaskrutkujte späť všetky skrutky a overte, či vo vnútri počítača nezostali žiadne voľné skrutky. V<br>opačnom prípade sa počítač môže poškodiť.

## <span id="page-10-0"></span> **Doska čítačky pamäťových kariet Servisná príručka pre Dell™ Inspiron™ N5010/M5010**

- Demontáž dosky [čítačky pamäťových kariet](#page-10-1)
- **O** Spätná montáž dosky čítačky pamäťových kariet
- VAROVANIE: Pred prácou vnútri počítača si prečítajte bezpečnostné pokyny, ktoré ste dostali s vaším počítačom. Dalšie informácie o bezpečnosti<br>a overených postupoch nájdete na stránke so zákonnými požiadavkami portálu www.
- UPOZORNENI E: Opravovať počítač môže len oprávnený servisný technik. Záruka sa nevzťahuje na poškodenie spôsobené servisom, ktorý nebol<br>schválený spoločnosťou Dell™.
- UPOZORNENIE: Uzemnite sa pomocou uzemňovacieho pásika na zápästí alebo opakovaným dotýkaním sa nenatretého kovového povrchu (ako<br>napríklad zásuvky na vašom počítači), aby ste predišli elektrostatickému výboju.
- UPOZORNENI E: **Vyberte hlavnú batériu (pozri <mark>[Demontáž batérie](file:///C:/data/systems/insN5010/sk/sm/removeba.htm#wp1185372)</mark>) predtým, než** začnete pracovať vnútri počítača, aby ste predišli poškodeniu<br>systémovej dosky.

## <span id="page-10-1"></span>**Demontáž dosky čítačky pamäťových kariet**

- 1. Dodržujte postupy uvedené v časti [Skôr než](file:///C:/data/systems/insN5010/sk/sm/before.htm#wp1435071) začnete.
- 2. Vyberte batériu (pozri [Demontáž batérie](file:///C:/data/systems/insN5010/sk/sm/removeba.htm#wp1185372)).
- 3. Demontujte kryt základne (pozri [Demontáž krytu základne](file:///C:/data/systems/insN5010/sk/sm/base.htm#wp1226151))
- 4. Demontujte pamäťový modul (y) (pozri [Vybratie pamäťových modulov](file:///C:/data/systems/insN5010/sk/sm/memory.htm#wp1186694)).
- 5. Demontujte optickú jednotku (pozri Demontáž [optickej jednotky](file:///C:/data/systems/insN5010/sk/sm/optical.htm#wp1044846)).
- 6. Demontujte klávesnicu (pozri [Demontáž klávesnice](file:///C:/data/systems/insN5010/sk/sm/keyboard.htm#wp1184546)).
- 7. Demontujte opierku dlaní (pozri [Demontáž opierky dlaní](file:///C:/data/systems/insN5010/sk/sm/palmrest.htm#wp1044787)).
- 8. Odpojte kábel dosky čítačky pamäťových kariet od konektora systémovej dosky a vyberte ho z vodiacej úchytky.
- 9. Vyberte dosku čítačky pamäťových kariet zo základne počítača.

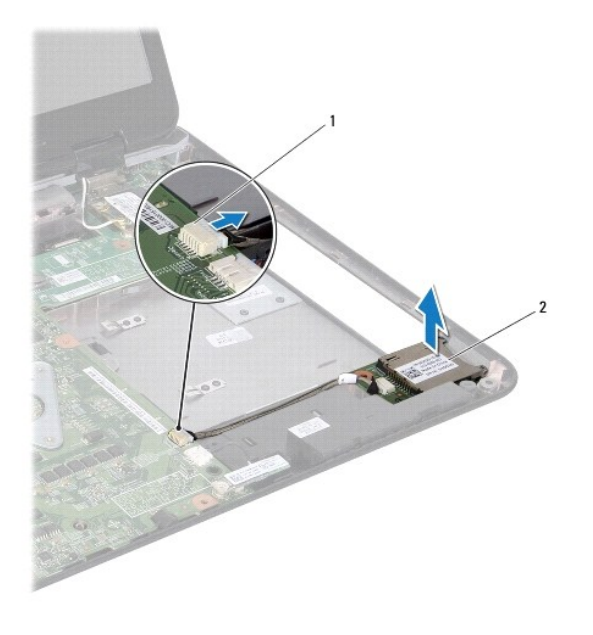

konektor systémovej dosky | 2 doska čítačky pamäťových kariet

# <span id="page-11-0"></span>**Spätná montáž dosky čítačky pamäťových kariet**

- 1. Postupujte podľa pokynov v časti [Skôr než](file:///C:/data/systems/insN5010/sk/sm/before.htm#wp1435071) začnete.
- 2. Zarovnajte dosku čítačky pamäťových kariet so západkou na základni počítača a vložte dosku na svoje miesto.
- 3. Trasujte kábel dosky čítačky pamäťových kariet do vodiacich úchytiek.
- 4. Pripojte kábel dosky čítačky pamäťových kariet do konektora na systémovej doske.
- 5. Namontujte späť opierku dlaní (pozri [Spätná montáž opierky dlaní](file:///C:/data/systems/insN5010/sk/sm/palmrest.htm#wp1051018)).
- 6. Namontujte späť klávesnicu (pozri [Spätná montáž klávesnice](file:///C:/data/systems/insN5010/sk/sm/keyboard.htm#wp1179994)).
- 7. Namontujte späť optickú jednotku (pozrite **Spätná montáž [optickej jednotky](file:///C:/data/systems/insN5010/sk/sm/optical.htm#wp1052349)**).
- 8. Namontujte späť pamäťové moduly (pozri [Spätná montáž pamäťového modulu](file:///C:/data/systems/insN5010/sk/sm/memory.htm#wp1181089)).
- 9. Namontujte späť kryt základne (pozri [Spätná montáž krytu základne](file:///C:/data/systems/insN5010/sk/sm/base.htm#wp1217063)).
- 10. Vložte späť batériu (pozri [Spätná montáž batérie](file:///C:/data/systems/insN5010/sk/sm/removeba.htm#wp1185330)).
- UPOZORNENIE: Skôr než zapnete počítač, zaskrutkujte späť všetky skrutky a overte, či vo vnútri počítača nezostali žiadne voľné skrutky. V<br>opačnom prípade sa počítač môže poškodiť.

# <span id="page-12-0"></span> **Gombíková batéria**

**Servisná príručka pre Dell™ Inspiron™ N5010/M5010** 

- [Demontáž gombíkovej batérie](#page-12-1)
- [Spätná montáž gombíkovej batérie](#page-12-2)
- VAROVANIE: Pred prácou vnútri počítača si prečítajte bezpečnostné pokyny, ktoré ste dostali s vaším počítačom. Dalšie informácie o bezpečnosti<br>a overených postupoch nájdete na stránke so zákonnými požiadavkami portálu www.
- UPOZORNENI E: Opravovať počítač môže len oprávnený servisný technik. Záruka sa nevzťahuje na poškodenie spôsobené servisom, ktorý nebol<br>schválený spoločnosťou Dell™.
- UPOZORNENIE: Uzemnite sa pomocou uzemňovacieho pásika na zápästí alebo opakovaným dotýkaním sa nenatretého kovového povrchu (ako<br>napríklad zásuvky na vašom počítači), aby ste predišli elektrostatickému výboju.

UPOZORNENI E: **Vyberte hlavnú batériu (pozri <mark>[Demontáž batérie](file:///C:/data/systems/insN5010/sk/sm/removeba.htm#wp1185372)</mark>) predtým, než** začnete pracovať vnútri počítača, aby ste predišli poškodeniu<br>systémovej dosky.

# <span id="page-12-1"></span>**Demontáž gombíkovej batérie**

- 1. Postupujte podľa pokynov v časti [Skôr než](file:///C:/data/systems/insN5010/sk/sm/before.htm#wp1435071) začnete.
- 2. Vyberte batériu (pozri [Demontáž batérie](file:///C:/data/systems/insN5010/sk/sm/removeba.htm#wp1185372)).
- 3. Riaďte sa pokynmi od [krok 3](file:///C:/data/systems/insN5010/sk/sm/sysboard.htm#wp1040839) do [krok 14](file:///C:/data/systems/insN5010/sk/sm/sysboard.htm#wp1037837) v časti [Demontáž systémovej dosky](file:///C:/data/systems/insN5010/sk/sm/sysboard.htm#wp1032066).
- 4. Plastovým páčidlom vypáčte gombíkovú batériu z otvoru na systémovej doske.

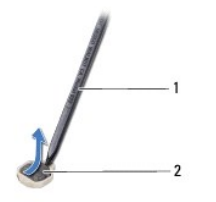

plastové páčidlo **2 gombíková batéria** 

# <span id="page-12-2"></span>**Spätná montáž gombíkovej batérie**

- 1. Postupujte podľa pokynov v časti [Skôr než](file:///C:/data/systems/insN5010/sk/sm/before.htm#wp1435071) začnete.
- 2. Gombíkovú batériu držte tak, aby kladná strana smerovala nahor.
- 3. Zasuňte gombíkovú batériu do otvoru a opatrne ju zatláčajte, kým nezaklapne na miesto.
- 4. Riaďte sa pokynmi od [krok 5](file:///C:/data/systems/insN5010/sk/sm/sysboard.htm#wp1037898) do [krok 17](file:///C:/data/systems/insN5010/sk/sm/sysboard.htm#wp1040985) v časti [Spätná montáž systémovej dosky](file:///C:/data/systems/insN5010/sk/sm/sysboard.htm#wp1027497).
- 5. Vložte späť batériu (pozri [Spätná montáž batérie](file:///C:/data/systems/insN5010/sk/sm/removeba.htm#wp1185330)).

UPOZORNENIE: Skôr než zapnete počítač, zaskrutkujte späť všetky skrutky a overte, či vo vnútri počítača nezostali žiadne voľné skrutky. V<br>opačnom prípade sa počítač môže poškodiť.

### <span id="page-13-0"></span> **Modul procesora Servisná príručka pre Dell™ Inspiron™ N5010/M5010**

- **O** Demontáž modulu procesora
- **O** Spätná montáž modulu proce
- VAROVANIE: Pred prácou vnútri počítača si prečítajte bezpečnostné pokyny, ktoré ste dostali s vaším počítačom. Dalšie informácie o bezpečnosti<br>a overených postupoch nájdete na stránke so zákonnými požiadavkami portálu www.
- UPOZORNENI E: Opravovať počítač môže len oprávnený servisný technik. Záruka sa nevzťahuje na poškodenie spôsobené servisom, ktorý nebol<br>schválený spoločnosťou Dell™.
- UPOZORNENIE: Uzemnite sa pomocou uzemňovacieho pásika na zápästí alebo opakovaným dotýkaním sa nenatretého kovového povrchu (ako<br>napríklad zásuvky na vašom počítači), aby ste predišli elektrostatickému výboju.
- UPOZORNENI E: **Vyberte hlavnú batériu (pozri <mark>[Demontáž batérie](file:///C:/data/systems/insN5010/sk/sm/removeba.htm#wp1185372)</mark>) predtým, než** začnete pracovať vnútri počítača, aby ste predišli poškodeniu<br>systémovej dosky.

# <span id="page-13-1"></span>**Demontáž modulu procesora**

- 1. Postupujte podľa pokynov v časti [Skôr než](file:///C:/data/systems/insN5010/sk/sm/before.htm#wp1435071) začnete.
- 2. Vyberte batériu (pozri [Demontáž batérie](file:///C:/data/systems/insN5010/sk/sm/removeba.htm#wp1185372)).
- 3. Riaďte sa pokynmi od [krok 3](file:///C:/data/systems/insN5010/sk/sm/sysboard.htm#wp1040839) do [krok 14](file:///C:/data/systems/insN5010/sk/sm/sysboard.htm#wp1037837) v časti [Demontáž systémovej dosky](file:///C:/data/systems/insN5010/sk/sm/sysboard.htm#wp1032066).
- 4. Demontujte chladič procesora (pozri Demontáž chladič[a procesora\)](file:///C:/data/systems/insN5010/sk/sm/cpucool.htm#wp1137247).
- UPOZORNENI E: Mierne zatlačte na stred procesora a súčasne otáčajte vačkovou skrutkou, aby ste pri vyberaní alebo inštalácii procesora predišli<br>prerušovanému kontaktu medzi vačkovou skrutkou objímky ZIF a procesorom.
- **UPOZORNENIE: Pri otáčaní vačkovej skrutky držte skrutkovač kolmo na procesor, aby nedošlo k poškodeniu procesora.**
- 5. Na uvoľnenie objímky ZIF použite malý plochý skrutkovač a vačkovú skrutku objímky ZIF otáčajte proti smeru hodinových ručičiek, kým ju nevyskrutkujete až po zarážku vačky.

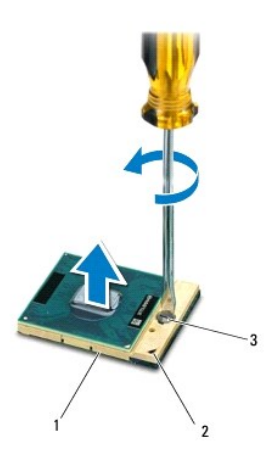

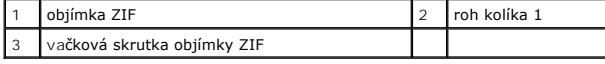

UPOZORNENI E: Nedotýkajte sa oblastí prenosu tepla na chladiacej zostave procesora, aby sa zabezpečilo maximálne chladenie procesora.<br>Mastnota vašej pokožky môže obmedziť schopnosť prenosu tepla tepelnými podložkami.

**UPOZORNENIE: Pri vyberaní modulu procesora ťahajte modul priamo nahor. Dbajte, aby ste neohli kolíky na procesore.**

<span id="page-14-1"></span>6. Vyberte modul procesora z objímky ZIF.

## <span id="page-14-0"></span>**Spätná montáž modulu procesora**

**Z POZNÁMKA:** Ak inštalujete nový procesor, dostanete novú chladiacu sústavu s namontovanou tepelnou podložkou alebo novú podložku s pokynmi na správnu inštaláciu.

1. Postupujte podľa pokynov v časti [Skôr než](file:///C:/data/systems/insN5010/sk/sm/before.htm#wp1435071) začnete.

2. Zarovnajte roh kolíka 1 modulu procesora s rohom kolíka 1 objímky ZIF a zasuňte modul procesora.

**POZNÁMKA:** Na rohu kolíka 1 modulu procesora je trojuholník, ktorý sa zarovná s trojuholníkom na rohu kolíka 1 objímky ZIF.

Keď je modul procesora správne nasadený, všetky štyri rohy budú zarovnané v rovnakej výške. Ak je niektorý roh modulu vyššie než ostatné, modul nie je správne nainštalovaný.

**UPOZORNENIE: Aby nedošlo k poškodeniu modulu procesora, pri otáčaní vačkovej skrutky držte skrutkovač kolmo na modul.**

3. Dotiahnite objímku ZIF otáčaním vačkovej skrutky v smere chodu hodinových ručičiek a upevnite modul procesora k systémovej doske.

- 4. Namontujte späť chladič procesora (pozri [Spätná montáž](file:///C:/data/systems/insN5010/sk/sm/cpucool.htm#wp1122720) chladiča procesora).
- 5. Riaďte sa pokynmi od [krok 5](file:///C:/data/systems/insN5010/sk/sm/sysboard.htm#wp1037898) do [krok 17](file:///C:/data/systems/insN5010/sk/sm/sysboard.htm#wp1040985) v časti [Spätná montáž systémovej dosky](file:///C:/data/systems/insN5010/sk/sm/sysboard.htm#wp1027497).
- 6. Vložte späť batériu (pozri [Spätná montáž batérie](file:///C:/data/systems/insN5010/sk/sm/removeba.htm#wp1185330)).

UPOZORNENIE: Skôr než zapnete počítač, zaskrutkujte späť všetky skrutky a overte, či vo vnútri počítača nezostali žiadne voľné skrutky. V<br>opačnom prípade sa počítač môže poškodiť.

## <span id="page-15-0"></span> **Chladič procesora Servisná príručka pre Dell™ Inspiron™ N5010/M5010**

- **O** Demontáž chladiča procesora
- **O** [Spätná montáž](#page-15-2) chladiča proce
- VAROVANIE: Pred prácou vnútri počítača si prečítajte bezpečnostné pokyny, ktoré ste dostali s vaším počítačom. Dalšie informácie o bezpečnosti<br>a overených postupoch nájdete na stránke so zákonnými požiadavkami portálu www.

**A** VAROVANIE: Ak z počítača vyberiete chladič procesora, keď je chladič horúci, nedotýkajte sa kovového puzdra chladiča procesora.

- UPOZORNENI E: Opravovať počítač môže len oprávnený servisný technik. Záruka sa nevzťahuje na poškodenie spôsobené servisom, ktorý nebol<br>schválený spoločnosťou Dell™.
- UPOZORNENIE: Uzemnite sa pomocou uzemňovacieho pásika na zápästí alebo opakovaným dotýkaním sa nenatretého kovového povrchu (ako<br>napríklad zásuvky na vašom počítači), aby ste predišli elektrostatickému výboju.
- △ UPOZORNENIE: Vyberte hlavnú batériu (pozri [Demontáž batérie](file:///C:/data/systems/insN5010/sk/sm/removeba.htm#wp1185372)) predtým, než začnete pracovať vnútri počítača, aby ste predišli poškodeniu **systémovej dosky.**

## <span id="page-15-1"></span>**Demontáž chladiča procesora**

- 1. Postupujte podľa pokynov v časti [Skôr než](file:///C:/data/systems/insN5010/sk/sm/before.htm#wp1435071) začnete.
- 2. Vyberte batériu (pozri [Demontáž batérie](file:///C:/data/systems/insN5010/sk/sm/removeba.htm#wp1185372)).
- 3. Riaďte sa pokynmi od [krok 3](file:///C:/data/systems/insN5010/sk/sm/sysboard.htm#wp1040839) do [krok 14](file:///C:/data/systems/insN5010/sk/sm/sysboard.htm#wp1037837) v časti [Demontáž systémovej dosky](file:///C:/data/systems/insN5010/sk/sm/sysboard.htm#wp1032066).
- 4. Odpojte kábel ventilátora od konektora na systémovej doske.
- 5. Postupne (označené na chladiči procesora) uvoľnite štyri skrutky so zapustenou hlavou, ktoré zaisťujú chladič procesora na systémovej doske.

**2 POZNÁMKA:** Vzhľad a počet skrutiek na chladiči procesora sa môžu líšiť v závislosti od modelu počítača.

6. Vyberte chladič procesora zo systémovej dosky.

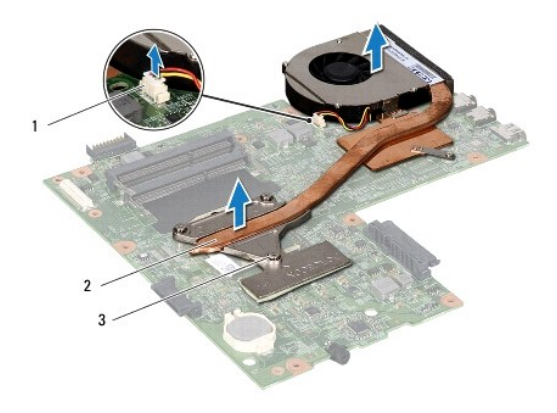

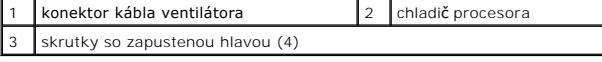

## <span id="page-15-2"></span>**Spätná montáž chladiča procesora**

**POZNÁMKA:** Tento postup predpokladá, že už ste vybrali chladič procesora a ste pripravený ho vymeniť.

1. Postupujte podľa pokynov v časti [Skôr než](file:///C:/data/systems/insN5010/sk/sm/before.htm#wp1435071) začnete.

- 2. Chladič procesora umiestnite na systémovú dosku.
- 3. Zarovnajte štyri skrutky so zapustenou hlavou na chladiči procesora s otvormi na skrutky na systémovej doske a postupne ich utiahnite (označené na chladiči procesora).

**POZNÁMKA:** Vzhľad a počet skrutiek na chladiči procesora sa môžu líšiť v závislosti od modelu počítača.

- 4. Pripojte kábel ventilátora ku konektoru na systémovej doske.
- 5. Riaďte sa pokynmi od [krok 5](file:///C:/data/systems/insN5010/sk/sm/sysboard.htm#wp1037898) do [krok 17](file:///C:/data/systems/insN5010/sk/sm/sysboard.htm#wp1040985) v časti [Spätná montáž systémovej dosky](file:///C:/data/systems/insN5010/sk/sm/sysboard.htm#wp1027497).
- 6. Vložte späť batériu (pozri [Spätná montáž batérie](file:///C:/data/systems/insN5010/sk/sm/removeba.htm#wp1185330)).

UPOZORNENIE: Skôr než zapnete počítač, zaskrutkujte späť všetky skrutky a overte, či vo vnútri počítača nezostali žiadne voľné skrutky. V<br>opačnom prípade sa počítač môže poškodiť.

<span id="page-17-0"></span> **Displej** 

**Servisná príručka pre Dell™ Inspiron™ N5010/M5010** 

- [Zostava displeja](#page-17-1)
- **O** Rám displeja
- **Panel displeja**
- VAROVANIE: Pred prácou vnútri počítača si prečítajte bezpečnostné pokyny, ktoré ste dostali s vaším počítačom. Dalšie informácie o bezpečnosti<br>a overených postupoch nájdete na stránke so zákonnými požiadavkami portálu www.
- UPOZORNENI E: Opravovať počítač môže len oprávnený servisný technik. Záruka sa nevzťahuje na poškodenie spôsobené servisom, ktorý nebol<br>schválený spoločnosťou Dell™.
- UPOZORNENIE: Uzemnite sa pomocou uzemňovacieho pásika na zápästí alebo opakovaným dotýkaním sa nenatretého kovového povrchu (ako<br>napríklad zásuvky na vašom počítači), aby ste predišli elektrostatickému výboju.
- UPOZORNENI E: **Vyberte hlavnú batériu (pozri <u>[Demontáž batérie](file:///C:/data/systems/insN5010/sk/sm/removeba.htm#wp1185372)</u>) predtým, než** začnete pracovať vnútri počítača, aby ste predišli poškodeniu<br>systémovej dosky.

## <span id="page-17-1"></span>**Zostava displeja**

## <span id="page-17-2"></span>**Demontáž zostavy displeja**

- 1. Postupujte podľa pokynov v časti [Skôr než](file:///C:/data/systems/insN5010/sk/sm/before.htm#wp1435071) začnete.
- 2. Vyberte batériu (pozri [Demontáž batérie](file:///C:/data/systems/insN5010/sk/sm/removeba.htm#wp1185372)).
- 3. Demontujte kryt základne (pozri [Demontáž krytu základne](file:///C:/data/systems/insN5010/sk/sm/base.htm#wp1226151)).
- 4. Demontujte pamäťový modul (y) (pozri [Vybratie pamäťových modulov](file:///C:/data/systems/insN5010/sk/sm/memory.htm#wp1186694)).
- 5. Demontujte optickú jednotku (pozri Demontáž [optickej jednotky](file:///C:/data/systems/insN5010/sk/sm/optical.htm#wp1044846)).
- 6. Demontujte klávesnicu (pozri [Demontáž klávesnice](file:///C:/data/systems/insN5010/sk/sm/keyboard.htm#wp1184546)).
- 7. Demontujte opierku dlaní (pozri [Demontáž opierky dlaní](file:///C:/data/systems/insN5010/sk/sm/palmrest.htm#wp1044787)).
- 8. Otočte počítač opačne a odskrutkujte dve skrutky.

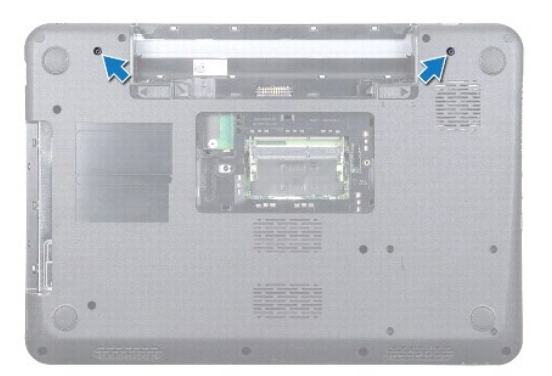

- 9. Odpojte káble antény karty Mini-Card z karty Mini-Card.
- 10. Odpojte kábel displeja od konektora na systémovej doske a vyberte ho z vodiacej úchytky.
- 11. Vyberte štyri skrutky (dve na každej strane), ktoré upevňujú zostavu displeja k základni počítača.
- 12. Nadvihnite a vytiahnite zostavu displeja zo základne počítača.

<span id="page-18-0"></span>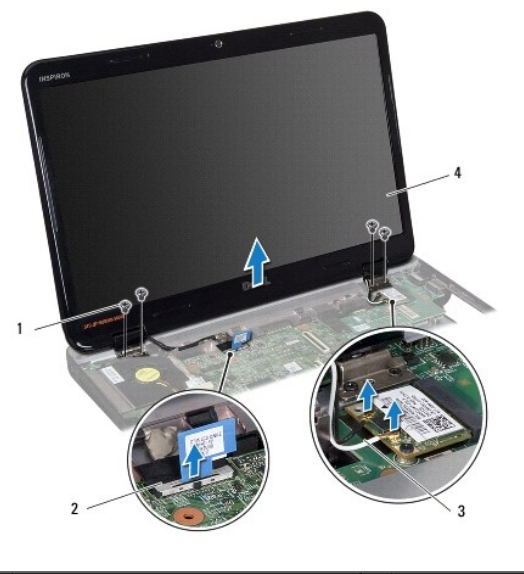

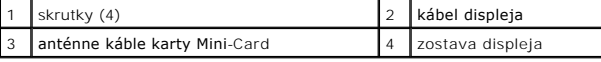

## <span id="page-18-2"></span>**Spätná montáž zostavy displeja**

- 1. Postupujte podľa pokynov v časti [Skôr než](file:///C:/data/systems/insN5010/sk/sm/before.htm#wp1435071) začnete.
- 2. Umiestnite zostavu displeja na svoju pozíciu a zaskrutkujte štyri skrutky (dve na každej strane), ktoré upevňujú zostavu displeja.
- 3. Trasujte kábel displeja do vodiacej úchytky a pripojte ho do konektora na systémovej doske.
- 4. Pripojte káble antény karty Mini-Card ku konektorom karty Mini-Card.
- 5. Prevráťte počítač a zaskrutkujte späť dve skrutky v spodnej časti počítača.
- 6. Namontujte späť opierku dlaní (pozri [Spätná montáž opierky dlaní](file:///C:/data/systems/insN5010/sk/sm/palmrest.htm#wp1051018)).
- 7. Namontujte späť klávesnicu (pozri [Spätná montáž klávesnice](file:///C:/data/systems/insN5010/sk/sm/keyboard.htm#wp1179994)).
- 8. Namontujte späť optickú jednotku (pozrite Spätná montáž [optickej jednotky](file:///C:/data/systems/insN5010/sk/sm/optical.htm#wp1052349)).
- 9. Namontujte späť pamäťové moduly (pozri [Spätná montáž pamäťového modulu](file:///C:/data/systems/insN5010/sk/sm/memory.htm#wp1181089)).
- 10. Namontujte späť kryt základne (pozri [Spätná montáž krytu základne](file:///C:/data/systems/insN5010/sk/sm/base.htm#wp1217063)).
- 11. Vložte späť batériu (pozri [Spätná montáž batérie](file:///C:/data/systems/insN5010/sk/sm/removeba.htm#wp1185330)).

UPOZORNENIE: Skôr než zapnete počítač, zaskrutkujte späť všetky skrutky a overte, či vo vnútri počítača nezostali žiadne voľné skrutky. V<br>opačnom prípade sa počítač môže poškodiť.

# <span id="page-18-1"></span>**Rám displeja**

## <span id="page-18-3"></span>**Demontáž rámu displeja**

**UPOZORNENIE: Rám displeja je veľmi krehký. Pri jeho odstraňovaní buďte opatrní, aby ste predišli poškodeniu rámu.**

1. Postupujte podľa pokynov v časti [Skôr než](file:///C:/data/systems/insN5010/sk/sm/before.htm#wp1435071) začnete.

- <span id="page-19-0"></span>2. Demontujte zostavu displeja (pozri Demontáž [zostavy displeja](#page-17-2)).
- 3. Prstami opatrne vypáčte vnútornú hranu rámu displeja.
- 4. Odstráňte rám displeja.

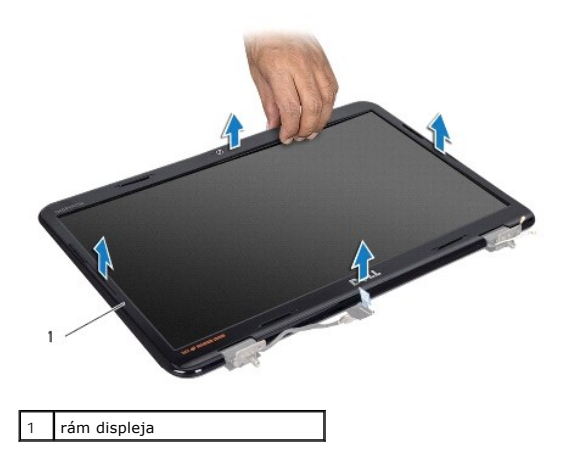

# <span id="page-19-2"></span>**Spätná montáž rámu displeja**

- 1. Postupujte podľa pokynov v časti **[Skôr než](file:///C:/data/systems/insN5010/sk/sm/before.htm#wp1435071) začnete**.
- 2. Znovu zarovnajte rám displeja nad panel displeja a zľahka ho zatlačte na miesto.
- 3. Namontujte späť zostavu displeja (pozri Spätná montáž [zostavy displeja\)](#page-18-2).

# <span id="page-19-1"></span>**Panel displeja**

## **Demontáž panela displeja**

- 1. Postupujte podľa pokynov v časti **Skôr než** začnete.
- 2. Demontujte zostavu displeja (pozri Demontáž [zostavy displeja](#page-17-2)).
- 3. Demontujte rám displeja (pozri [Demontáž rámu displeja](#page-18-3)).
- 4. Odpojte kábel kamery od konektora na module kamery.
- 5. Odskrutkujte osem skrutiek, ktoré zaisťujú panel displeja na kryte displeja.

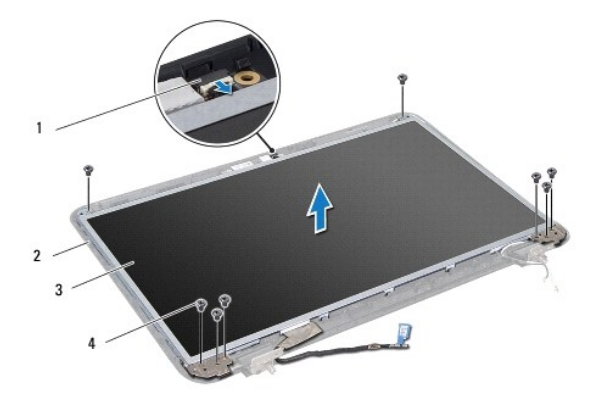

<span id="page-20-0"></span>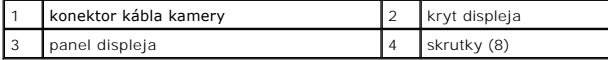

- 6. Vyberte panel displeja z krytu displeja.
- 7. Panel displeja prevráťte a položte ho na čistý povrch.
- 8. Nadvihnite pásku, ktorá zaisťuje kábel displeja na konektore na doske displeja a odpojte kábel displeja.
- 9. Odoberte kábel kamery od zadnej strany panela displeja.

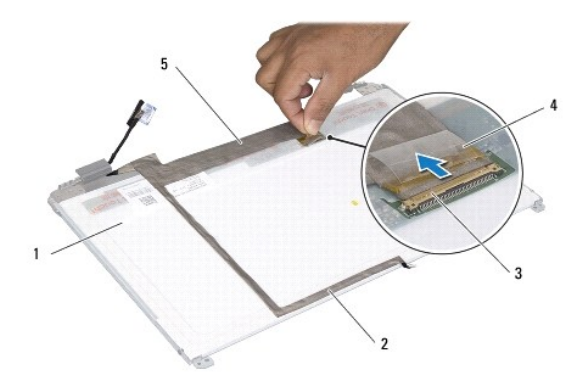

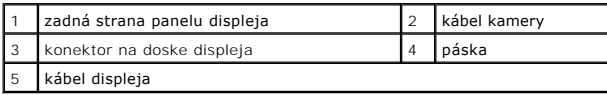

10. Vyberte štyri skrutky (dve na každej strane), ktoré zaisťujú konzoly panela displeja k panelu displeja.

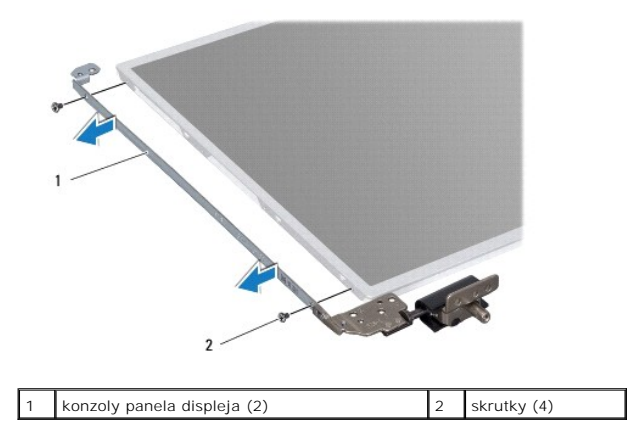

# **Spätná montáž panela displeja**

- 1. Postupujte podľa pokynov v časti **[Skôr než](file:///C:/data/systems/insN5010/sk/sm/before.htm#wp1435071) začnete**.
- 2. Vyberte štyri skrutky (dve na každej strane), ktoré zaisťujú konzoly panela displeja k panelu displeja.
- 3. Pripojte kábel panela displeja ku konektoru dosky displeja a zaistite ho páskou.
- 4. Prilepte kábel kamery k zadnej strane panela displeja páskou.
- 5. Položte panel displeja na kryt displeja a pripojte kábel kamery do konektora na module kamery.
- 6. Zarovnajte otvory pre skrutky na paneli displeja s otvormi na kryte displeja.
- 7. Zaskrutkujte späť osem skrutiek, ktoré zaisťujú panel displeja na kryte displeja.
- 8. Namontujte späť rám displeja (pozri [Spätná montáž rámu displeja](#page-19-2)).
- 9. Namontujte späť zostavu displeja (pozri Spätná montáž [zostavy displeja\)](#page-18-2).
- UPOZORNENIE: Skôr než zapnete počítač, zaskrutkujte späť všetky skrutky a overte, či vo vnútri počítača nezostali žiadne voľné skrutky. V<br>opačnom prípade sa počítač môže poškodiť.

Späť [na stranu s obsahom](file:///C:/data/systems/insN5010/sk/sm/index.htm)

## <span id="page-22-0"></span> **Pevný disk**

**Servisná príručka pre Dell™ Inspiron™ N5010/M5010** 

- [Demontáž pevného disku](#page-22-1)
- **O** Spätná montáž pevného disku

VAROVANIE: Pred prácou vnútri počítača si prečítajte bezpečnostné pokyny, ktoré ste dostali s vaším počítačom. Dalšie informácie o bezpečnosti<br>a overených postupoch nájdete na stránke so zákonnými požiadavkami portálu www.

**VAROVANIE: Ak z počítača vyberiete pevný disk, keď je horúci, nedotýkajte sa kovového krytu pevného disku.** 

- UPOZORNENI E: Opravovať počítač môže len oprávnený servisný technik. Záruka sa nevzťahuje na poškodenie spôsobené servisom, ktorý nebol<br>schválený spoločnosťou Dell™.
- UPOZORNENIE: Skôr, ako odpojíte pevný disk, vypnite počítač (pozri <u>[Vypnutie po](file:///C:/data/systems/insN5010/sk/sm/before.htm#wp1435089)čítača)</u>, aby ste zabránili strate údajov. Neodpájajte pevný disk,<br>ak je počítač zapnutý alebo je v režime spánku.
- UPOZORNENIE: Uzemnite sa pomocou uzemňovacieho pásika na zápästí alebo opakovaným dotýkaním sa nenatretého kovového povrchu (ako<br>napríklad zásuvky na vašom počítači), aby ste predišli elektrostatickému výboju.
- **UPOZORNENIE: Pevné disky sú mimoriadne krehké. Počas manipulácie s pevným diskom buďte opatrní.**
- △ UPOZORNENIE: Vyberte hlavnú batériu (pozri [Demontáž batérie](file:///C:/data/systems/insN5010/sk/sm/removeba.htm#wp1185372)) predtým, než začnete pracovať vnútri počítača, aby ste predišli poškodeniu **systémovej dosky.**

**POZNÁMKA:** Spoločnosť Dell neručí za kompatibilitu, ani neposkytuje podporu pre pevné disky získané z iných zdrojov, než od spoločnosti Dell.

**POZNAMKA:** Ak inštalujete pevný disk z iného zdroja ako od spoločnosti Dell, budete musieť na nový pevný disk nainštalovať operačný systém,<br>ovládače a pomôcky (pozri *Technologická príručka spoločnosti Dell*).

# <span id="page-22-1"></span>**Demontáž pevného disku**

- 1. Postupujte podľa pokynov v časti [Skôr než](file:///C:/data/systems/insN5010/sk/sm/before.htm#wp1435071) začnete
- 2. Vyberte batériu (pozri [Demontáž batérie](file:///C:/data/systems/insN5010/sk/sm/removeba.htm#wp1185372))
- 3. Demontujte kryt základne (pozri [Demontáž krytu základne](file:///C:/data/systems/insN5010/sk/sm/base.htm#wp1226151)).
- 4. Demontujte pamäťový modul (y) (pozri [Vybratie pamäťových modulov](file:///C:/data/systems/insN5010/sk/sm/memory.htm#wp1186694)).
- 5. Demontujte optickú jednotku (pozri Demontáž [optickej jednotky](file:///C:/data/systems/insN5010/sk/sm/optical.htm#wp1044846)).
- 6. Demontujte klávesnicu (pozri [Demontáž klávesnice](file:///C:/data/systems/insN5010/sk/sm/keyboard.htm#wp1184546)).
- 7. Demontujte opierku dlaní (pozri [Demontáž opierky dlaní](file:///C:/data/systems/insN5010/sk/sm/palmrest.htm#wp1044787)).

UPOZORNENI E: Keď pevný disk nie je v počítači, uložte ho do ochranného antistatického obalu (pozri "Ochrana pred elektrostatickým výbojom"<br>v bezpečnostných pokynoch, ktoré boli dodané s vaším počítačom).

8. Odskrutkujte štyri skrutky, ktoré zaisťujú zostavu pevného disku.

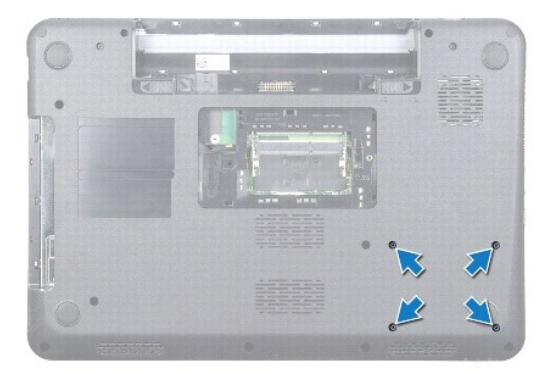

<span id="page-23-1"></span>9. Počítač otočte opačne a vyberte zostavu pevného disku zo šachty pevného disku, aby ste pevný disk odpojili od konektora na systémovej doske.

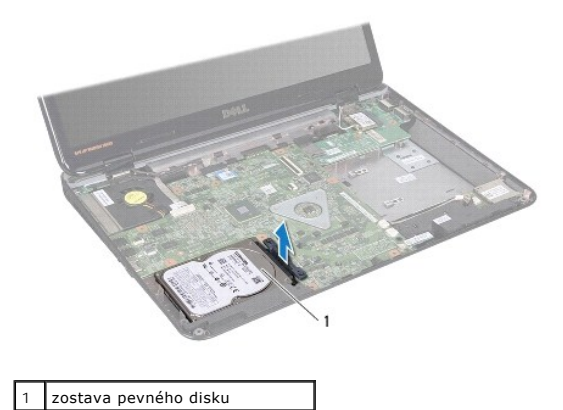

10. Potiahnite premosťovač a odpojte ho od pevného disku.

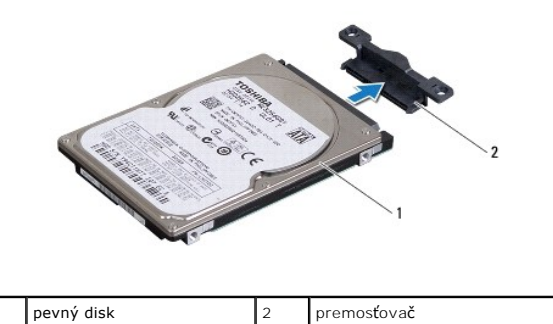

## <span id="page-23-0"></span>**Spätná montáž pevného disku**

- 1. Postupujte podľa pokynov v časti **Skôr než** začnete.
- 2. Nový disk vyberte z obalu. Pôvodný obal odložte pre uchovanie alebo odoslanie pevného disku.
- 3. K pevnému disku pripojte premosťovač.
- 4. Zarovnajte zostavu pevného disku s konektorom na systémovej doske a zatlačte zostavu do šachty pevného disku, pokým úplne nezapadne na svoje miesto.
- 5. Počítač prevráťte a zaskrutkujte späť štyri skrutky, ktoré zaisťujú zostavu pevného disku.
- 6. Namontujte späť opierku dlaní (pozri [Spätná montáž opierky dlaní](file:///C:/data/systems/insN5010/sk/sm/palmrest.htm#wp1051018)).
- 7. Namontujte späť klávesnicu (pozri [Spätná montáž klávesnice](file:///C:/data/systems/insN5010/sk/sm/keyboard.htm#wp1179994)).
- 8. Namontujte späť optickú jednotku (pozrite Spätná montáž [optickej jednotky](file:///C:/data/systems/insN5010/sk/sm/optical.htm#wp1052349)).
- 9. Namontujte späť pamäťové moduly (pozri [Spätná montáž pamäťového modulu](file:///C:/data/systems/insN5010/sk/sm/memory.htm#wp1181089)).
- 10. Namontujte späť kryt základne (pozri [Spätná montáž krytu základne](file:///C:/data/systems/insN5010/sk/sm/base.htm#wp1217063)).
- 11. Vložte späť batériu (pozri [Spätná montáž batérie](file:///C:/data/systems/insN5010/sk/sm/removeba.htm#wp1185330)).
- UPOZORNENIE: Skôr než zapnete počítač, zaskrutkujte späť všetky skrutky a overte, či vo vnútri počítača nezostali žiadne voľné skrutky. V<br>opačnom prípade sa počítač môže poškodiť.
- 12. Podľa potreby nainštalujte do počítača operačný systém. Pozri "Obnova operačného systému" v Inštalačnej príručke.

13. Podľa potreby nainštalujte do počítača ovládače a pomôcky. Viac informácií nájdete v *Technologickej príručke spoločnosti Dell*.

# <span id="page-25-0"></span> **Vstupno-výstupná doska**

**Servisná príručka pre Dell™ Inspiron™ N5010/M5010** 

- Demontáž vstupno-[výstupnej dosky](#page-25-1)
- **O** Spätná montáž vstupno-výstupnej do
- VAROVANIE: Pred prácou vnútri počítača si prečítajte bezpečnostné pokyny, ktoré ste dostali s vaším počítačom. Dalšie informácie o bezpečnosti<br>a overených postupoch nájdete na stránke so zákonnými požiadavkami portálu www.
- UPOZORNENI E: Opravovať počítač môže len oprávnený servisný technik. Záruka sa nevzťahuje na poškodenie spôsobené servisom, ktorý nebol<br>schválený spoločnosťou Dell™.
- UPOZORNENIE: Uzemnite sa pomocou uzemňovacieho pásika na zápästí alebo opakovaným dotýkaním sa nenatretého kovového povrchu (ako<br>napríklad zásuvky na vašom počítači), aby ste predišli elektrostatickému výboju.
- UPOZORNENI E: **Vyberte hlavnú batériu (pozri <mark>[Demontáž batérie](file:///C:/data/systems/insN5010/sk/sm/removeba.htm#wp1185372)</mark>) predtým, než** začnete pracovať vnútri počítača, aby ste predišli poškodeniu<br>systémovej dosky.

# <span id="page-25-1"></span>**Demontáž vstupno-výstupnej dosky**

- 1. Postupujte podľa pokynov v časti [Skôr než](file:///C:/data/systems/insN5010/sk/sm/before.htm#wp1435071) začnete.
- 2. Vyberte batériu (pozri [Demontáž batérie](file:///C:/data/systems/insN5010/sk/sm/removeba.htm#wp1185372)).
- 3. Riaďte sa pokynmi od [krok 3](file:///C:/data/systems/insN5010/sk/sm/sysboard.htm#wp1040839) do [krok 13](file:///C:/data/systems/insN5010/sk/sm/sysboard.htm#wp1041335) v časti [Demontáž systémovej dosky](file:///C:/data/systems/insN5010/sk/sm/sysboard.htm#wp1032066).
- 4. Demontujte stredný kryt (pozri [Demontáž stredného krytu](file:///C:/data/systems/insN5010/sk/sm/middlecv.htm#wp1188834)).
- 5. Vyberte vstupno-výstupnú dosku z úchytky v základni počítača.
- 6. Vyberte vstupno-výstupnú dosku zo základne počítača.

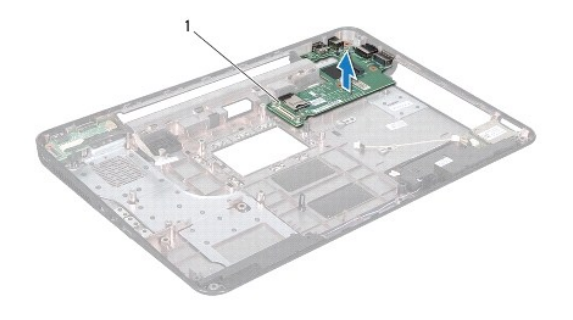

Vstupno-výstupná doska

# <span id="page-25-2"></span>**Spätná montáž vstupno-výstupnej dosky**

- 1. Postupujte podľa pokynov v časti **[Skôr než](file:///C:/data/systems/insN5010/sk/sm/before.htm#wp1435071) začnete.**
- 2. Zarovnajte konektory na vstupno-výstupnej doske s otvormi na základni počítača a zatlačte na vstupno-výstupnú dosku, pokým nezapadne na svoje miesto.
- 3. Namontujte späť stredný kryt (pozri [Spätná montáž stredného krytu](file:///C:/data/systems/insN5010/sk/sm/middlecv.htm#wp1189306)).
- 4. Riaďte sa pokynmi od [krok 6](file:///C:/data/systems/insN5010/sk/sm/sysboard.htm#wp1039655) do [krok 17](file:///C:/data/systems/insN5010/sk/sm/sysboard.htm#wp1040985) v časti [Spätná montáž systémovej dosky](file:///C:/data/systems/insN5010/sk/sm/sysboard.htm#wp1027497).
- 5. Vložte späť batériu (pozri [Spätná montáž batérie](file:///C:/data/systems/insN5010/sk/sm/removeba.htm#wp1185330)).
- UPOZORNENIE: Skôr než zapnete počítač, zaskrutkujte späť všetky skrutky a overte, či vo vnútri počítača nezostali žiadne voľné skrutky. V<br>opačnom prípade sa počítač môže poškodiť.

Späť [na stranu s obsahom](file:///C:/data/systems/insN5010/sk/sm/index.htm)

### <span id="page-27-0"></span> **Klávesnica**

**Servisná príručka pre Dell™ Inspiron™ N5010/M5010** 

- **O** Demontáž klávesnice
- **O** Spätná montáž kláves
- VAROVANIE: Pred prácou vnútri počítača si prečítajte bezpečnostné pokyny, ktoré ste dostali s vaším počítačom. Dalšie informácie o bezpečnosti<br>a overených postupoch nájdete na stránke so zákonnými požiadavkami portálu www.
- UPOZORNENI E: Opravovať počítač môže len oprávnený servisný technik. Záruka sa nevzťahuje na poškodenie spôsobené servisom, ktorý nebol<br>schválený spoločnosťou Dell™.
- UPOZORNENIE: Uzemnite sa pomocou uzemňovacieho pásika na zápästí alebo opakovaným dotýkaním sa nenatretého kovového povrchu (ako<br>napríklad zásuvky na vašom počítači), aby ste predišli elektrostatickému výboju.
- UPOZORNENI E: **Vyberte hlavnú batériu (pozri <mark>[Demontáž batérie](file:///C:/data/systems/insN5010/sk/sm/removeba.htm#wp1185372)</mark>) predtým, než** začnete pracovať vnútri počítača, aby ste predišli poškodeniu<br>systémovej dosky.

# <span id="page-27-1"></span>**Demontáž klávesnice**

- 1. Postupujte podľa pokynov v časti [Skôr než](file:///C:/data/systems/insN5010/sk/sm/before.htm#wp1435071) začnete.
- 2. Vyberte batériu (pozri [Demontáž batérie](file:///C:/data/systems/insN5010/sk/sm/removeba.htm#wp1185372)).
- 3. Odmontujte spodný kryt (pozri [Demontáž krytu základne](file:///C:/data/systems/insN5010/sk/sm/base.htm#wp1226151)).
- 4. Odskrutkujte skrutku, ktorá zaisťuje klávesnicu k základni počítača.

**POZNÁMKA:** Skrutka, ktorá zaisťuje klávesnicu k základni počítača, nemusí byť prítomná vo všetkých počítačoch.

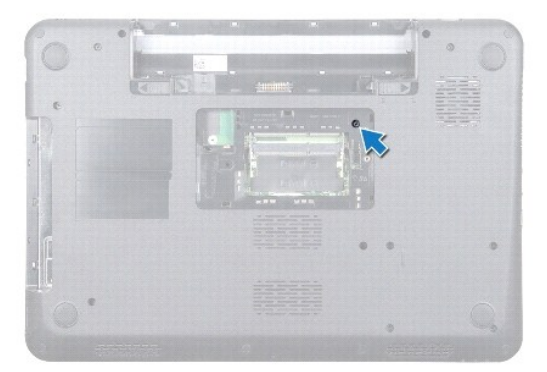

- 5. Prevráťte počítač a displej otvorte tak, ako je to len možné.
- **UPOZORNENIE: Klobúčiky klávesov na klávesnici sú krehké, ľahko sa uvoľnia a ich výmena je časovo náročná. Počas odpájania a manipulácie s klávesnicou buďte opatrní.**
- 6. Zatlačte na klávesnicu a vysuňte ju čo najviac smerom k spodnej strane.
- 7. Zasuňte medzi klávesnicu a opierku dlaní plastové páčidlo a páčením a nadvihnutím klávesnice ju vyberte z úchytok na opierke dlaní.

<span id="page-28-0"></span>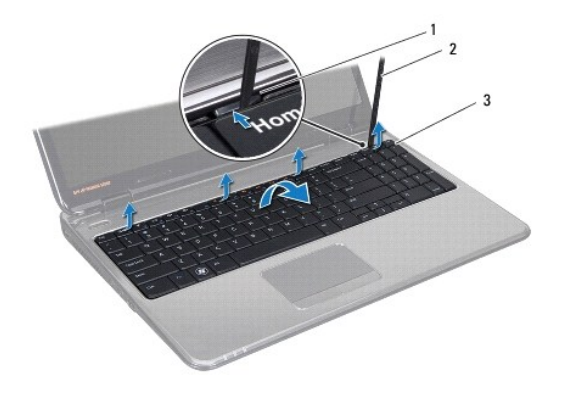

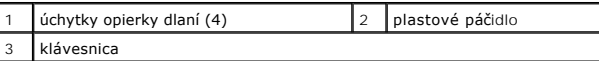

- 8. Uvoľnite klávesnicu dohora a vysuňte šesť úchytiek v spodnej časti klávesnice z otvorov na opierke dlaní.
- 9. Klávesnicu otočte opačne bez toho, aby ste ju silno ťahali.
- 10. Zdvihnite západku konektora a následne potiahnutím ťahacieho jazýčka odpojte kábel klávesnice z konektora na systémovej doske.
- 11. Vyberte klávesnicu z počítača.

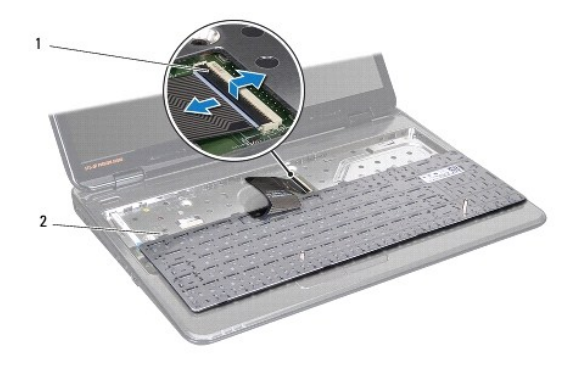

 $\begin{vmatrix} 1 \\ 2 \end{vmatrix}$  západka konektora  $\begin{vmatrix} 2 \\ 2 \end{vmatrix}$  úchytky klávesnice (6)

# <span id="page-28-1"></span>**Spätná montáž klávesnice**

- 1. Postupujte podľa pokynov v časti **[Skôr než](file:///C:/data/systems/insN5010/sk/sm/before.htm#wp1435071) začnete**.
- 2. Zasuňte kábel klávesnice do konektora na systémovej doske a zatlačením na západku konektora upevnite kábel.
- 3. Zasuňte šesť úchytiek na spodnej strane klávesnice do otvorov na opierke dlaní.
- 4. Jemným zatlačením okolo hrán klávesnice upevnite klávesnicu pod úchytky na opierke dlaní a vysuňte klávesnicu nahor.
- 5. Zaskrutkujte späť skrutku, ktorá zaisťuje klávesnicu k základni počítača.

**POZNÁMKA:** Skrutka, ktorá zaisťuje klávesnicu k základni počítača, nemusí byť prítomná vo všetkých počítačoch.

- 6. Namontujte späť kryt základne (pozri [Spätná montáž krytu základne](file:///C:/data/systems/insN5010/sk/sm/base.htm#wp1217063)).
- 7. Namontujte späť batériu (pozri [Spätná montáž batérie](file:///C:/data/systems/insN5010/sk/sm/removeba.htm#wp1185330)).

UPOZORNENIE: Skôr než zapnete počítač, zaskrutkujte späť všetky skrutky a overte, či vo vnútri počítača nezostali žiadne voľné skrutky. V<br>opačnom prípade sa počítač môže poškodiť.

Späť [na stranu s obsahom](file:///C:/data/systems/insN5010/sk/sm/index.htm)

- **Servisná príručka pre Dell™ Inspiron™ N5010/M5010**
- [Vybratie pamäťových modulov](#page-30-1)
- [Spätná montáž pamäťového modulu](#page-30-2)

<span id="page-30-0"></span> **Pamäťové moduly** 

- VAROVANIE: Pred prácou vnútri počítača si prečítajte bezpečnostné pokyny, ktoré ste dostali s vaším počítačom. Dalšie informácie o bezpečnosti<br>a overených postupoch nájdete na stránke so zákonnými požiadavkami portálu www. UPOZORNENI E: Opravovať počítač môže len oprávnený servisný technik. Záruka sa nevzťahuje na poškodenie spôsobené servisom, ktorý nebol<br>schválený spoločnosťou Dell™.
- UPOZORNENIE: Uzemnite sa pomocou uzemňovacieho pásika na zápästí alebo opakovaným dotýkaním sa nenatretého kovového povrchu (ako<br>napríklad zásuvky na vašom počítači), aby ste predišli elektrostatickému výboju.
- UPOZORNENI E: **Vyberte hlavnú batériu (pozri <mark>[Demontáž batérie](file:///C:/data/systems/insN5010/sk/sm/removeba.htm#wp1185372)</mark>) predtým, než** začnete pracovať vnútri počítača, aby ste predišli poškodeniu<br>systémovej dosky.

Pamäť počítača môžete zväčšiť inštaláciou pamäťových modulov na systémovú dosku. Informácie o pamäti podporovanej počítačom nájdete v časti "Špecifikácie" v *Inštalačnej príručke*.

**POZNÁMKA:** Na pamäťové moduly zakúpené od spoločnosti Dell™ sa vzťahuje záruka platná pre váš počítač.

Váš počítač má dve zásuvky SO-DIMM, označené DIMM A a DIMM B, ktoré sú prístupné pre používateľa zo spodnej strany počítača.

# <span id="page-30-1"></span>**Vybratie pamäťových modulov**

- 1. Postupujte podľa pokynov v časti **Skôr než** začnete
- 2. Vyberte batériu (pozri [Demontáž batérie](file:///C:/data/systems/insN5010/sk/sm/removeba.htm#wp1185372)).
- 3. Demontujte kryt základne (pozri [Demontáž krytu základne](file:///C:/data/systems/insN5010/sk/sm/base.htm#wp1226151)).
- **UPOZORNENIE: Zabráňte poškodeniu konektora pamäťového modulu tým, že nebudete používať žiadne nástroje na roztiahnutie zaisťovacích svoriek pamäťového modulu.**
- 4. Prstami opatrne roztiahnite zaisťovacie svorky na každom konci zásuvky pamäťového modulu, kým sa pamäťový modul nevysunie.
- 5. Odpojte pamäťový modul od konektora pamäťového modulu.

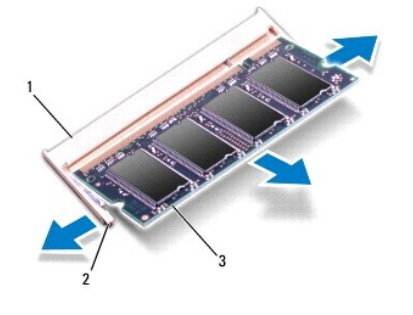

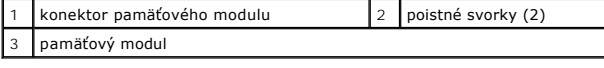

# <span id="page-30-2"></span>**Spätná montáž pamäťového modulu**

**UPOZORNENIE: Ak chcete nainštalovať pamäťové moduly do dvoch konektorov, pred inštaláciou pamäťového modulu do konektora označeného "DIMM B", nainštalujte modul do konektora označeného "DIMM A".**

- 1. Postupujte podľa pokynov v časti [Skôr než](file:///C:/data/systems/insN5010/sk/sm/before.htm#wp1435071) začnete.
- 2. Zarovnajte drážku na pamäťovom module so západkou na konektore pamäťového modulu.
- 3. Zasuňte pamäťový modul pod uhlom 45 stupňov do konektora a potom ho tlačte smerom nadol, kým nezapadne na miesto. Ak nepočujete kliknutie, odpojte pamäťový modul a znova ho nainštalujte.
- **POZNÁMKA:** Ak pamäťový modul nie je správne nainštalovaný, môže sa stať, že sa nezavedie systém počítača.

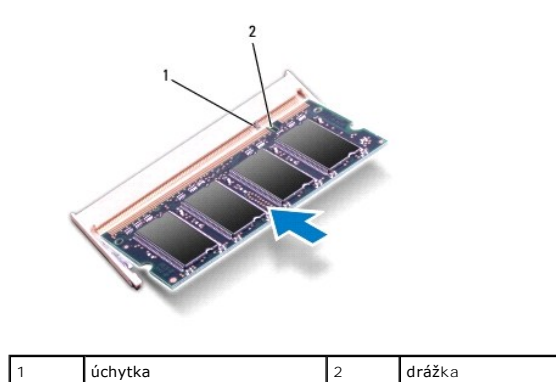

4. Namontujte späť kryt základne (pozri [Spätná montáž krytu základne](file:///C:/data/systems/insN5010/sk/sm/base.htm#wp1217063)).

5. Vymeňte batériu (pozri [Spätná montáž batérie](file:///C:/data/systems/insN5010/sk/sm/removeba.htm#wp1185330)), alebo pripojte sieťový adaptér k počítaču a elektrickej zásuvke.

UPOZORNENIE: Skôr než zapnete počítač, zaskrutkujte späť všetky skrutky a overte, či vo vnútri počítača nezostali žiadne voľné skrutky. V<br>opačnom prípade sa počítač môže poškodiť.

6. Zapnite počítač.

Počas zavádzania počítač rozpozná pamäťové moduly a automaticky aktualizuje informácie o konfigurácii systému.

Postup pri potvrdzovaní veľkosti pamäti nainštalovanej v počítači:

*Windows Vista*®:

Kliknite na **Štart** ® **Pomoc a technická podpora**® **Informácie o systéme Dell**.

*Windows*® *7*:

Kliknite na **Štart** ® **Ovládací panel**® **Systém a zabezpečenie**® **Systém**.

- <span id="page-32-0"></span> **Stredný kryt Servisná príručka pre Dell™ Inspiron™ N5010/M5010**
- [Demontáž stredného krytu](#page-32-1)
- **Spätná montáž stredného krytu**
- VAROVANIE: Pred prácou vnútri počítača si prečítajte bezpečnostné pokyny, ktoré ste dostali s vaším počítačom. Dalšie informácie o bezpečnosti<br>a overených postupoch nájdete na stránke so zákonnými požiadavkami portálu www.
- **UPOZORNENIE: Ak chcete predísť elektrostatickému výboju, použite uzemňovací náramok alebo sa pravidelne dotýkajte nenatretého kovového povrchu počítača.**
- UPOZORNENI E: Opravovať počítač môže len oprávnený servisný technik. Záruka sa nevzťahuje na poškodenie spôsobené servisom, ktorý nebol<br>schválený spoločnosťou Dell™.
- UPOZORNENI E: **Vyberte hlavnú batériu (pozri <mark>[Demontáž batérie](file:///C:/data/systems/insN5010/sk/sm/removeba.htm#wp1185372)</mark>) predtým, než** začnete pracovať vnútri počítača, aby ste predišli poškodeniu<br>systémovej dosky.

# <span id="page-32-1"></span>**Demontáž stredného krytu**

- 1. Postupujte podľa pokynov v časti [Skôr než](file:///C:/data/systems/insN5010/sk/sm/before.htm#wp1435071) začnete.
- 2. Vyberte batériu (pozri [Demontáž batérie](file:///C:/data/systems/insN5010/sk/sm/removeba.htm#wp1185372)).
- 3. Demontujte kryt základne (pozri [Demontáž krytu základne](file:///C:/data/systems/insN5010/sk/sm/base.htm#wp1226151)).
- 4. Demontujte pamäťový modul (y) (pozri [Vybratie pamäťových modulov](file:///C:/data/systems/insN5010/sk/sm/memory.htm#wp1186694)).
- 5. Demontujte optickú jednotku (pozri Demontáž [optickej jednotky](file:///C:/data/systems/insN5010/sk/sm/optical.htm#wp1044846)).
- 6. Demontujte klávesnicu (pozri [Demontáž klávesnice](file:///C:/data/systems/insN5010/sk/sm/keyboard.htm#wp1184546)).
- 7. Demontujte opierku dlaní (pozri [Demontáž opierky dlaní](file:///C:/data/systems/insN5010/sk/sm/palmrest.htm#wp1044787)).
- 8. Demontujte kartu Mini-Card (pozri [Vybratie karty Mini-Card](file:///C:/data/systems/insN5010/sk/sm/minicard.htm#wp1181758)).
- 9. Demontujte zostavu displeja (pozri Demontáž [zostavy displeja](file:///C:/data/systems/insN5010/sk/sm/display.htm#wp1202894)).
- 10. Otočte počítač opačne a odoberte dva gumené uzávery, ktoré zakrývajú skrutky.

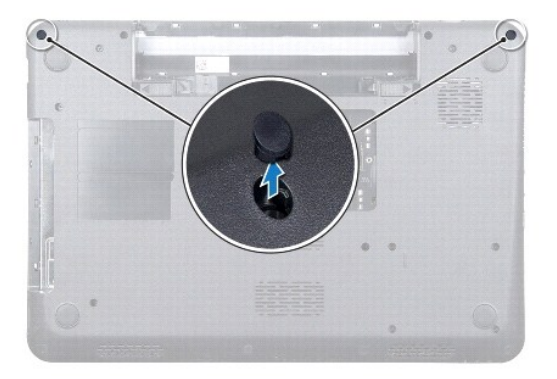

- 11. Odstráňte dve skrutky, ktoré upevňujú stredný kryt k základni počítača.
- 12. Uvoľnite úchytky, ktoré upevňujú stredný kryt k základni počítača.

<span id="page-33-0"></span>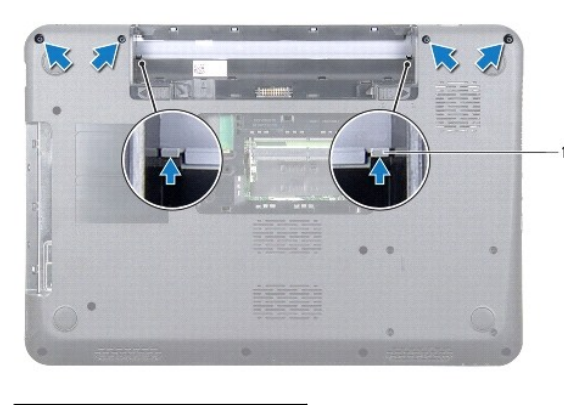

úchytky (2)

13. Počítač otočte opačne a vyberte stredný kryt zo základne počítača.

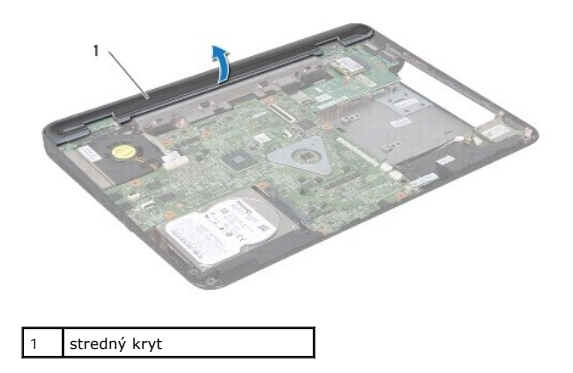

# <span id="page-33-1"></span>**Spätná montáž stredného krytu**

- 1. Zarovnajte úchytky pod stredným krytom s otvormi na základni počítača a zacvaknite stredný kryt na miesto.
- 2. Počítač prevráťte a zaskrutkujte štyri skrutky, ktoré upevňujú stredný kryt k základni počítača.
- 3. Namontujte späť zostavu displeja (pozri Spätná montáž [zostavy displeja\)](file:///C:/data/systems/insN5010/sk/sm/display.htm#wp1183623).
- 4. Namontujte späť kartu Mini-Card (pozri [Spätná inštalácia karty Mini](file:///C:/data/systems/insN5010/sk/sm/minicard.htm#wp1181828)-Card).
- 5. Namontujte späť opierku dlaní (pozri [Spätná montáž opierky dlaní](file:///C:/data/systems/insN5010/sk/sm/palmrest.htm#wp1051018)).
- 6. Namontujte späť klávesnicu (pozri [Spätná montáž klávesnice](file:///C:/data/systems/insN5010/sk/sm/keyboard.htm#wp1179994)).
- 7. Namontujte späť optickú jednotku (pozrite Spätná montáž [optickej jednotky](file:///C:/data/systems/insN5010/sk/sm/optical.htm#wp1052349)).
- 8. Namontujte späť pamäťové moduly (pozri [Spätná montáž pamäťového modulu](file:///C:/data/systems/insN5010/sk/sm/memory.htm#wp1181089)).
- 9. Namontujte späť kryt základne (pozri [Spätná montáž krytu základne](file:///C:/data/systems/insN5010/sk/sm/base.htm#wp1217063)).
- 10. Vložte späť batériu (pozri [Spätná montáž batérie](file:///C:/data/systems/insN5010/sk/sm/removeba.htm#wp1185330)).

UPOZORNENIE: Skôr než zapnete počítač, zaskrutkujte späť všetky skrutky a overte, či vo vnútri počítača nezostali žiadne voľné skrutky. V<br>opačnom prípade sa počítač môže poškodiť.

### <span id="page-34-0"></span> **Bezdrôtová karta Mini-Card Servisná príručka pre Dell™ Inspiron™ N5010/M5010**

- [Vybratie karty Mini-Card](#page-34-1)
- **[Spätná inštalácia karty Mini](#page-35-1)-Card**
- VAROVANIE: Pred prácou vnútri počítača si prečítajte bezpečnostné pokyny, ktoré ste dostali s vaším počítačom. Dalšie informácie o bezpečnosti<br>a overených postupoch nájdete na stránke so zákonnými požiadavkami portálu www.
- UPOZORNENI E: Opravovať počítač môže len oprávnený servisný technik. Záruka sa nevzťahuje na poškodenie spôsobené servisom, ktorý nebol<br>schválený spoločnosťou Dell™.
- UPOZORNENIE: Uzemnite sa pomocou uzemňovacieho pásika na zápästí alebo opakovaným dotýkaním sa nenatretého kovového povrchu (ako<br>napríklad zásuvky na vašom počítači), aby ste predišli elektrostatickému výboju.
- UPOZORNENI E: **Vyberte hlavnú batériu (pozri <mark>[Demontáž batérie](file:///C:/data/systems/insN5010/sk/sm/removeba.htm#wp1185372)</mark>) predtým, než** začnete pracovať vnútri počítača, aby ste predišli poškodeniu<br>systémovej dosky.
- UPOZORNENIE: Keď nie je karta Mini-Card v počítači, uložte ju do ochranného antistatického obalu (pozri "Ochrana pred elektrostatickým<br>výbojom" v bezpečnostných pokynoch, ktoré boli dodané s vaším počítačom).

**POZNÁMKA:** Spoločnosť Dell neručí za kompatibilitu, ani neposkytuje podporu pre karty Mini-Card získané z iných zdrojov, než od spoločnosti Dell.

Ak ste si s počítačom objednali bezdrôtovú kartu Mini-Card, táto je už nainštalovaná.

Počítač podporuje jeden slot pre kartu Half Mini-Card:

l Jeden slot pre kartu Half Mini-Card - pre miestnu bezdrôtovú sieť (WLAN), Wi-Fi alebo sieť Worldwide Interoperability for Microwave Access (WiMax)

**POZNÁMKA:** V závislosti od konfigurácie počítača pri jeho predaji môže mať alebo nemusí mať slot pre karty Mini-Card už túto kartu nainštalovanú.

## <span id="page-34-1"></span>**Vybratie karty Mini-Card**

- 1. Postupujte podľa pokynov v časti **[Skôr než](file:///C:/data/systems/insN5010/sk/sm/before.htm#wp1435071) začnete**.
- 2. Vyberte batériu (pozri [Demontáž batérie](file:///C:/data/systems/insN5010/sk/sm/removeba.htm#wp1185372)).
- 3. Demontujte kryt základne (pozri [Demontáž krytu základne](file:///C:/data/systems/insN5010/sk/sm/base.htm#wp1226151))
- 4. Demontujte pamäťový modul (y) (pozri [Vybratie pamäťových modulov](file:///C:/data/systems/insN5010/sk/sm/memory.htm#wp1186694)).
- 5. Demontujte optickú jednotku (pozri Demontáž [optickej jednotky](file:///C:/data/systems/insN5010/sk/sm/optical.htm#wp1044846)).
- 6. Demontujte klávesnicu (pozri [Demontáž klávesnice](file:///C:/data/systems/insN5010/sk/sm/keyboard.htm#wp1184546)).
- 7. Demontujte opierku dlaní (pozri [Demontáž opierky dlaní](file:///C:/data/systems/insN5010/sk/sm/palmrest.htm#wp1044787)).
- UPOZORNENIE: Ak odpájate kábel, potiahnite ho za prípojku alebo pevnú časť zásuvky, ale nie za samotný kábel. Niektoré káble majú konektor<br>zaistený zarážkami; pred odpojením takéhoto kábla stlačte zarážku. Konektory od seb

8. Odpojte anténne káble z karty Mini-Card.

<span id="page-35-0"></span>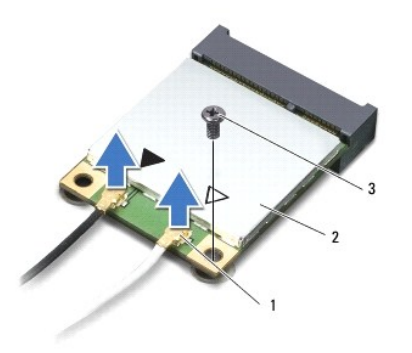

## 1 konektory anténnych káblov (2)  $\sqrt{2}$  karta Mini-Card 3 skrutka

- 9. Odskrutkujte skrutku, ktorá upevňuje kartu Mini-Card ku konektoru systémovej dosky.
- 10. Vytiahnite kartu Mini-Card z konektora na systémovej doske.

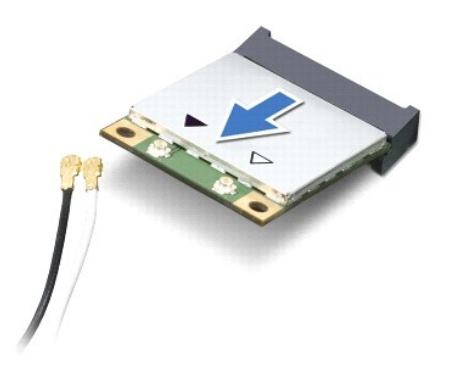

# <span id="page-35-1"></span>**Spätná inštalácia karty Mini-Card**

- 1. Postupujte podľa pokynov v časti [Skôr než](file:///C:/data/systems/insN5010/sk/sm/before.htm#wp1435071) začnete.
- 2. Vyberte novú kartu Mini-Card z jej obalu.
- **UPOZORNENIE: Pri zasúvaní karty na miesto použite pevný a rovnomerný tlak. Ak použijete nadmernú silu, môžete poškodiť konektor.**
- **UPOZORNENIE: Konektory sú označené, aby sa zabezpečila správna inštalácia. Ak pocítite odpor, overte konektory na karte a na systémovej doske a kartu opäť dorovnajte.**

**UPOZORNENIE: Ak sa chcete vyhnúť poškodeniu karty Mini-Card, nikdy káble neukladajte pod kartu.**

- 3. Konektor karty Mini-Card vložte pod 45-stupňovým uhlom do konektora systémovej dosky.
- 4. Zatlačte druhý koniec karty Mini-Card do zásuvky na systémovej doske a znovu namontujte skrutku, ktorá upevňuje kartu ku konektoru na systémovej doske.
- 5. Pripojte príslušné anténne káble ku karte Mini-Card, ktorú inštalujete. V nasledujúcej tabuľke nájdete farebnú schému anténnych káblov pre každú kartu Mini-Card podporovanú vaším počítačom.

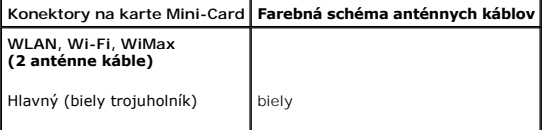

Doplnkový (čierny trojuholník) čierny

- 6. Nepoužité anténne káble zabezpečte v ochrannom puzdre z mylaru.
- 7. Namontujte späť opierku dlaní (pozri [Spätná montáž opierky dlaní](file:///C:/data/systems/insN5010/sk/sm/palmrest.htm#wp1051018)).
- 8. Namontujte späť klávesnicu (pozri [Spätná montáž klávesnice](file:///C:/data/systems/insN5010/sk/sm/keyboard.htm#wp1179994)).
- 9. Namontujte späť optickú jednotku (pozrite Spätná montáž [optickej jednotky](file:///C:/data/systems/insN5010/sk/sm/optical.htm#wp1052349)).
- 10. Namontujte späť pamäťové moduly (pozri [Spätná montáž pamäťového modulu](file:///C:/data/systems/insN5010/sk/sm/memory.htm#wp1181089)).
- 11. Namontujte späť kryt základne (pozri [Spätná montáž krytu základne](file:///C:/data/systems/insN5010/sk/sm/base.htm#wp1217063)).
- 12. Vložte späť batériu (pozri [Spätná montáž batérie](file:///C:/data/systems/insN5010/sk/sm/removeba.htm#wp1185330)).

UPOZORNENIE: Skôr než zapnete počítač, zaskrutkujte späť všetky skrutky a overte, či vo vnútri počítača nezostali žiadne voľné skrutky. V<br>opačnom prípade sa počítač môže poškodiť.

13. Podľa potreby nainštalujte do počítača ovládače a pomocné programy. Viac informácií nájdete v *Technologickej príručke spoločnosti Dell*.

**POZNAMKA:** Ak inštalujete bezdrôtovú kartu Mini-Card k z iného zdroja ako od spoločnosti Dell, je potrebné, aby ste nainštalovali vhodné ovládače a<br>pomôcky. Viac informácií o ovládačoch tohto druhu nájdete v *Technologick* 

Späť [na stranu s obsahom](file:///C:/data/systems/insN5010/sk/sm/index.htm)

# <span id="page-37-0"></span> **Optická jednotka**

**Servisná príručka pre Dell™ Inspiron™ N5010/M5010** 

- Demontáž [optickej jednotky](#page-37-1)
- **O** Spätná montáž optickej jednotky
- VAROVANIE: Pred prácou vnútri počítača si prečítajte bezpečnostné pokyny, ktoré ste dostali s vaším počítačom. Dalšie informácie o bezpečnosti<br>a overených postupoch nájdete na stránke so zákonnými požiadavkami portálu www.
- UPOZORNENI E: Opravovať počítač môže len oprávnený servisný technik. Záruka sa nevzťahuje na poškodenie spôsobené servisom, ktorý nebol<br>schválený spoločnosťou Dell™.
- UPOZORNENIE: Uzemnite sa pomocou uzemňovacieho pásika na zápästí alebo opakovaným dotýkaním sa nenatretého kovového povrchu (ako<br>napríklad zásuvky na vašom počítači), aby ste predišli elektrostatickému výboju.
- UPOZORNENI E: **Vyberte hlavnú batériu (pozri <mark>[Demontáž batérie](file:///C:/data/systems/insN5010/sk/sm/removeba.htm#wp1185372)</mark>) predtým, než** začnete pracovať vnútri počítača, aby ste predišli poškodeniu<br>systémovej dosky.

# <span id="page-37-1"></span>**Demontáž optickej jednotky**

- 1. Postupujte podľa pokynov v časti [Skôr než](file:///C:/data/systems/insN5010/sk/sm/before.htm#wp1435071) začnete.
- 2. Vyberte batériu (pozri [Demontáž batérie](file:///C:/data/systems/insN5010/sk/sm/removeba.htm#wp1185372)).
- 3. Demontujte kryt základne (pozri [Demontáž krytu základne](file:///C:/data/systems/insN5010/sk/sm/base.htm#wp1226151)).
- 4. Odstráňte skrutku, ktorá upevňuje optickú jednotku k základni počítača.
- 5. Pomocou plastového páčidla potlačte drážku, aby ste vybrali optickú jednotku z panela optickej jednotky.
- 6. Vysuňte optickú jednotku von z panelu optickej jednotky.

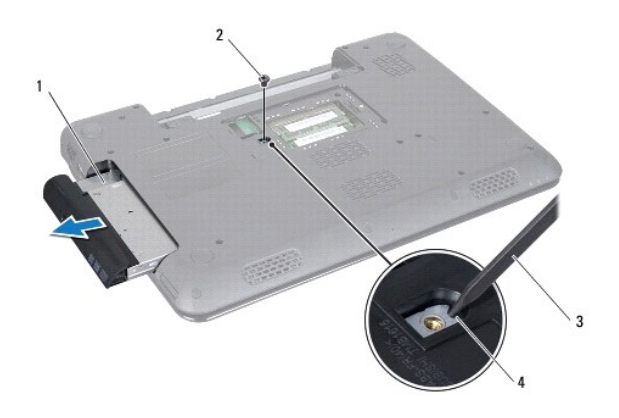

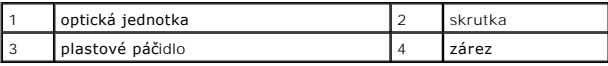

# <span id="page-37-2"></span>**Spätná montáž optickej jednotky**

- 1. Postupujte podľa pokynov v časti [Skôr než](file:///C:/data/systems/insN5010/sk/sm/before.htm#wp1435071) začnete.
- 2. Zasuňte optickú jednotku do panela optickej jednotky, až kým pevne nesedí.
- 3. Zaskrutkujte skrutku, ktorá upevňuje optickú jednotku k základni počítača.
- 4. Namontujte späť kryt základne (pozri [Spätná montáž krytu základne](file:///C:/data/systems/insN5010/sk/sm/base.htm#wp1217063)).

5. Vložte späť batériu (pozri [Spätná montáž batérie](file:///C:/data/systems/insN5010/sk/sm/removeba.htm#wp1185330)).

UPOZORNENIE: Skôr než zapnete počítač, zaskrutkujte späť všetky skrutky a overte, či vo vnútri počítača nezostali žiadne voľné skrutky. V<br>opačnom prípade sa počítač môže poškodiť.

<span id="page-39-0"></span> **Opierka dlaní** 

**Servisná príručka pre Dell™ Inspiron™ N5010/M5010** 

- [Demontáž opierky dlaní](#page-39-1)
- [Spätná montáž opierky dlaní](#page-40-1)
- VAROVANIE: Pred prácou vnútri počítača si prečítajte bezpečnostné pokyny, ktoré ste dostali s vaším počítačom. Dalšie informácie o bezpečnosti<br>a overených postupoch nájdete na stránke so zákonnými požiadavkami portálu www.
- UPOZORNENI E: Opravovať počítač môže len oprávnený servisný technik. Záruka sa nevzťahuje na poškodenie spôsobené servisom, ktorý nebol<br>schválený spoločnosťou Dell™.
- UPOZORNENIE: Uzemnite sa pomocou uzemňovacieho pásika na zápästí alebo opakovaným dotýkaním sa nenatretého kovového povrchu (ako<br>napríklad zásuvky na vašom počítači), aby ste predišli elektrostatickému výboju.
- UPOZORNENI E: **Vyberte hlavnú batériu (pozri <mark>[Demontáž batérie](file:///C:/data/systems/insN5010/sk/sm/removeba.htm#wp1185372)</mark>) predtým, než** začnete pracovať vnútri počítača, aby ste predišli poškodeniu<br>systémovej dosky.

## <span id="page-39-1"></span>**Demontáž opierky dlaní**

- 1. Postupujte podľa pokynov v časti **Skôr než** začnete.
- 2. Vyberte batériu (pozri [Demontáž batérie](file:///C:/data/systems/insN5010/sk/sm/removeba.htm#wp1185372)).
- 3. Demontujte kryt základne (pozri [Demontáž krytu základne](file:///C:/data/systems/insN5010/sk/sm/base.htm#wp1226151)).
- 4. Vyberte pamäťové moduly (pozri [Vybratie pamäťových modulov](file:///C:/data/systems/insN5010/sk/sm/memory.htm#wp1186694)).
- 5. Demontujte optickú jednotku (pozri Demontáž [optickej jednotky](file:///C:/data/systems/insN5010/sk/sm/optical.htm#wp1044846)).
- 6. Odoberte štyri gumené uzávery, ktoré zakrývajú skrutky.

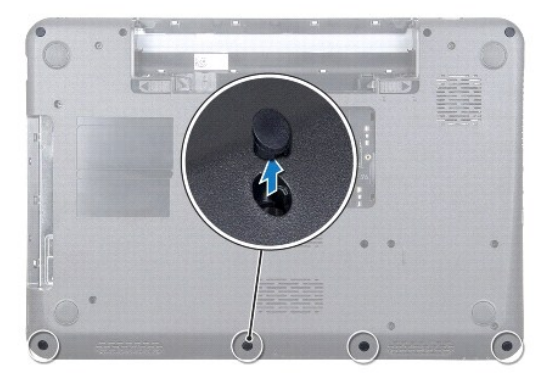

7. Odskrutkujte sedem skrutiek, ktoré upevňujú opierku dlaní k základni počítača.

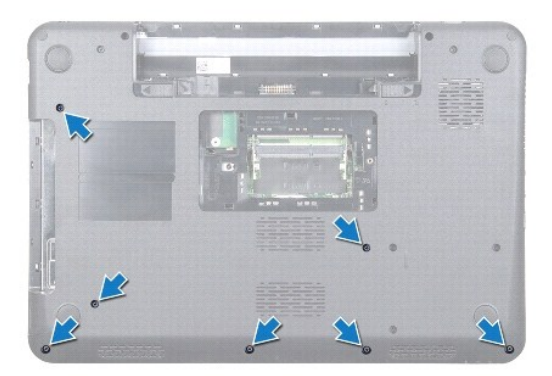

<span id="page-40-0"></span>8. Demontujte klávesnicu (pozri [Demontáž klávesnice](file:///C:/data/systems/insN5010/sk/sm/keyboard.htm#wp1184546)).

### **UPOZORNENIE: Aby ste nepoškodili konektory, nadvihnite západku konektorov a vyberte káble.**

- 9. Odpojte kábel dotykového panelu, kábel kontrolky stavu a kábel tlačidla napájania od konektorov na systémovej doske.
- 10. Odskrutkujte päť skrutiek, ktoré upevňujú opierku dlaní k systémovej doske.

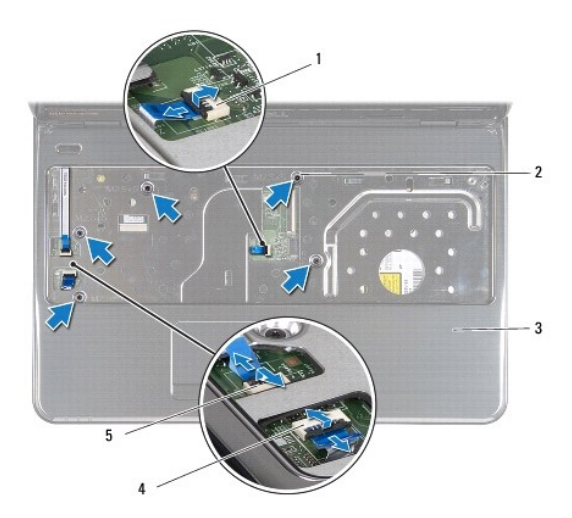

![](_page_40_Picture_129.jpeg)

**UPOZORNENIE: Opierku dlaní oddeľujte od základne počítača opatrne, aby sa opierka nepoškodila.**

11. Zasuňte plastové páčidlo medzi základňu počítača a opierku dlaní a vypáčte opierku zo základne počítača.

![](_page_40_Picture_8.jpeg)

# <span id="page-40-1"></span>**Spätná montáž opierky dlaní**

- 1. Postupujte podľa pokynov v časti [Skôr než](file:///C:/data/systems/insN5010/sk/sm/before.htm#wp1435071) začnete.
- 2. Zasuňte úchytky na opierke dlaní do otvorov na základni počítača a zľahka zacvaknite opierku na miesto.
- 3. Zaskrutkujte späť päť skrutiek, ktoré upevňujú opierku dlaní k systémovej doske.
- 4. Pripojte kábel dotykového panelu, kábel kontrolky stavu a kábel tlačidla napájania ku konektorom na systémovej doske.
- 5. Namontujte späť klávesnicu (pozri [Spätná montáž klávesnice](file:///C:/data/systems/insN5010/sk/sm/keyboard.htm#wp1179994)).
- 6. Počítač prevráťte a zaskrutkujte sedem skrutiek, ktoré upevňujú opierku dlaní k základni počítača.
- 7. Založte späť štyri gumené uzávery, ktoré zakrývajú skrutky.
- 8. Namontujte späť optickú jednotku (pozri Spätná montáž [optickej jednotky](file:///C:/data/systems/insN5010/sk/sm/optical.htm#wp1052349)).
- 9. Namontujte späť pamäťové moduly (pozri [Spätná montáž pamäťového modulu](file:///C:/data/systems/insN5010/sk/sm/memory.htm#wp1181089)).
- 10. Namontujte späť kryt základne (pozri [Spätná montáž krytu základne](file:///C:/data/systems/insN5010/sk/sm/base.htm#wp1217063)).
- 11. Vložte späť batériu (pozri [Spätná montáž batérie](file:///C:/data/systems/insN5010/sk/sm/removeba.htm#wp1185330)).

UPOZORNENIE: Skôr než zapnete počítač, zaskrutkujte späť všetky skrutky a overte, či vo vnútri počítača nezostali žiadne voľné skrutky. V<br>opačnom prípade sa počítač môže poškodiť.

Späť [na stranu s obsahom](file:///C:/data/systems/insN5010/sk/sm/index.htm)

<span id="page-42-0"></span> **Batéria** 

**Servisná príručka pre Dell™ Inspiron™ N5010/M5010** 

- [Demontáž batérie](#page-42-1)
- **O** Spätná montáž batérie
- VAROVANIE: Pred prácou vnútri počítača si prečítajte bezpečnostné pokyny, ktoré ste dostali s vaším počítačom. Dalšie informácie o bezpečnosti<br>a overených postupoch nájdete na stránke so zákonnými požiadavkami portálu www.
- UPOZORNENI E: Opravovať počítač môže len oprávnený servisný technik. Záruka sa nevzťahuje na poškodenie spôsobené servisom, ktorý nebol<br>schválený spoločnosťou Dell™.
- UPOZORNENIE: Uzemnite sa pomocou uzemňovacieho pásika na zápästí alebo opakovaným dotýkaním sa nenatretého kovového povrchu (ako<br>napríklad zásuvky na vašom počítači), aby ste predišli elektrostatickému výboju.

UPOZORNENIE: Používajte výlučne batériu určenú pre konkrétny typ počítača Dell; v opačnom prípade sa môže počítač poškodiť. Nepoužívajte<br>batérie konštruované pre iné počítače spoločnosti Dell.

# <span id="page-42-1"></span>**Demontáž batérie**

- 1. Postupujte podľa pokynov v časti [Skôr než](file:///C:/data/systems/insN5010/sk/sm/before.htm#wp1435071) začnete.
- 2. Vypnite počítač a prevráťte ho.
- 3. Posuňte západku zaistenia batérie do odomknutej polohy.
- 4. Západku uvoľnenia batérie odsuňte nabok.
- 5. Batériu vysuňte a vydvihnite von zo šachty batérie.

![](_page_42_Figure_15.jpeg)

 $\sqrt{1}$  západka uvoľnenia batérie  $\sqrt{2}$  batéria  $\sqrt{3}$  západka zaistenia batérie

# <span id="page-42-2"></span>**Spätná montáž batérie**

- 1. Postupujte podľa pokynov v časti [Skôr než](file:///C:/data/systems/insN5010/sk/sm/before.htm#wp1435071) začnete.
- 2. Zarovnajte výčnelky na batérii so zásuvkami v šachte batérie.
- 3. Batériu zasuňte do šachty tak, aby kliknutím dosadla na miesto.
- 4. Zasuňte západku zaistenia batérie do uzamknutej polohy.

- **Servisná príručka pre Dell™ Inspiron™ N5010/M5010**
- **Wybratie reproduktorov**
- **O** [Spätná montáž](#page-43-2) reproduktorov

<span id="page-43-0"></span> **Reproduktory** 

- VAROVANIE: Pred prácou vnútri počítača si prečítajte bezpečnostné pokyny, ktoré ste dostali s vaším počítačom. Dalšie informácie o bezpečnosti<br>a overených postupoch nájdete na stránke so zákonnými požiadavkami portálu www.
- UPOZORNENI E: Opravovať počítač môže len oprávnený servisný technik. Záruka sa nevzťahuje na poškodenie spôsobené servisom, ktorý nebol<br>schválený spoločnosťou Dell™.
- UPOZORNENIE: Uzemnite sa pomocou uzemňovacieho pásika na zápästí alebo opakovaným dotýkaním sa nenatretého kovového povrchu (ako<br>napríklad zásuvky na vašom počítači), aby ste predišli elektrostatickému výboju.
- UPOZORNENI E: **Vyberte hlavnú batériu (pozri <mark>[Demontáž batérie](file:///C:/data/systems/insN5010/sk/sm/removeba.htm#wp1185372)</mark>) predtým, než** začnete pracovať vnútri počítača, aby ste predišli poškodeniu<br>systémovej dosky.

## <span id="page-43-1"></span>**Vybratie reproduktorov**

- 1. Postupujte podľa pokynov v časti [Skôr než](file:///C:/data/systems/insN5010/sk/sm/before.htm#wp1435071) začnete.
- 2. Vyberte batériu (pozri [Demontáž batérie](file:///C:/data/systems/insN5010/sk/sm/removeba.htm#wp1185372)).
- 3. Riaďte sa pokynmi od [krok 3](file:///C:/data/systems/insN5010/sk/sm/sysboard.htm#wp1040839) do [krok 13](file:///C:/data/systems/insN5010/sk/sm/sysboard.htm#wp1041335) v časti [Demontáž systémovej dosky](file:///C:/data/systems/insN5010/sk/sm/sysboard.htm#wp1032066).
- 4. Vyberte reproduktory zo západiek, ktoré ich zaisťujú k základni počítača.
- 5. Poznačte si trasovanie kábla reproduktorov a vyberte reproduktory spolu s káblom zo základne počítača.

![](_page_43_Picture_14.jpeg)

# <span id="page-43-2"></span>**Spätná montáž reproduktorov**

- 1. Postupujte podľa pokynov v časti [Skôr než](file:///C:/data/systems/insN5010/sk/sm/before.htm#wp1435071) začnete.
- 2. Zarovnajte reproduktory so západkami na základni počítača a vložte ich na svoje miesto.
- 3. Trasujte kábel reproduktora do vodiacich úchytiek.
- 4. Riaďte sa pokynmi od [krok 6](file:///C:/data/systems/insN5010/sk/sm/sysboard.htm#wp1039655) do [krok 17](file:///C:/data/systems/insN5010/sk/sm/sysboard.htm#wp1040985) v časti [Spätná montáž systémovej dosky](file:///C:/data/systems/insN5010/sk/sm/sysboard.htm#wp1027497).
- 5. Vložte späť batériu (pozrite [Spätná montáž batérie](file:///C:/data/systems/insN5010/sk/sm/removeba.htm#wp1185330)).

UPOZORNENIE: Skôr než zapnete počítač, zaskrutkujte späť všetky skrutky a overte, či vo vnútri počítača nezostali žiadne voľné skrutky. V<br>opačnom prípade sa počítač môže poškodiť.

# <span id="page-45-0"></span> **Systémová doska**

**Servisná príručka pre Dell™ Inspiron™ N5010/M5010** 

- [Demontáž systémovej dosky](#page-45-1)
- **O** Spätná montáž systémovej dosky
- [Zadanie servisného štítku do nastavenia BIOS](#page-46-2)
- VAROVANIE: Pred prácou vnútri počítača si prečítajte bezpečnostné pokyny, ktoré ste dostali s vaším počítačom. Dalšie informácie o bezpečnosti<br>a overených postupoch nájdete na stránke so zákonnými požiadavkami portálu www.
- UPOZORNENI E: Opravovať počítač môže len oprávnený servisný technik. Záruka sa nevzťahuje na poškodenie spôsobené servisom, ktorý nebol<br>schválený spoločnosťou Dell™.
- UPOZORNENIE: Uzemnite sa pomocou uzemňovacieho pásika na zápästí alebo opakovaným dotýkaním sa nenatretého kovového povrchu (ako<br>napríklad zásuvky na vašom počítači), aby ste predišli elektrostatickému výboju.
- UPOZORNENI E: **Vyberte hlavnú batériu (pozri <u>[Demontáž batérie](file:///C:/data/systems/insN5010/sk/sm/removeba.htm#wp1185372)</u>) predtým, než** začnete pracovať vnútri počítača, aby ste predišli poškodeniu<br>systémovej dosky.

# <span id="page-45-1"></span>**Demontáž systémovej dosky**

- 1. Postupujte podľa pokynov v časti [Skôr než](file:///C:/data/systems/insN5010/sk/sm/before.htm#wp1435071) začnete.
- 2. Vyberte batériu (pozri [Demontáž batérie](file:///C:/data/systems/insN5010/sk/sm/removeba.htm#wp1185372)).
- 3. Demontujte kryt základne (pozri [Demontáž krytu základne](file:///C:/data/systems/insN5010/sk/sm/base.htm#wp1226151)).
- 4. Demontujte pamäťový modul (y) (pozri [Vybratie pamäťových modulov](file:///C:/data/systems/insN5010/sk/sm/memory.htm#wp1186694)).
- 5. Demontujte optickú jednotku (pozri Demontáž [optickej jednotky](file:///C:/data/systems/insN5010/sk/sm/optical.htm#wp1044846)).
- 6. Demontujte klávesnicu (pozri [Demontáž klávesnice](file:///C:/data/systems/insN5010/sk/sm/keyboard.htm#wp1184546)).
- 7. Demontujte opierku dlaní (pozri [Demontáž opierky dlaní](file:///C:/data/systems/insN5010/sk/sm/palmrest.htm#wp1044787)).
- 8. Dodržujte postupy v [krok 8](file:///C:/data/systems/insN5010/sk/sm/hdd.htm#wp1181563) a [krok 9](file:///C:/data/systems/insN5010/sk/sm/hdd.htm#wp1181565) v časti [Demontáž pevného disku](file:///C:/data/systems/insN5010/sk/sm/hdd.htm#wp1109848).
- 9. Demontujte kartu Mini-Card (pozri [Vybratie karty Mini-Card](file:///C:/data/systems/insN5010/sk/sm/minicard.htm#wp1181758)).
- 10. Demontujte modul Bluetooth (pozri Demontáž [modulu Bluetooth](file:///C:/data/systems/insN5010/sk/sm/btooth.htm#wp1183032)).
- 11. Odpojte kábel displeja, kábel dosky konektora VGA, kábel reproduktora a kábel dosky čítačky pamäťových kariet z konektorov na systémovej doske.
- 12. Odskrutkujte dve skrutky, ktoré upevňujú zostavu systémovej dosky k základni počítača.

![](_page_45_Figure_23.jpeg)

<span id="page-46-0"></span>![](_page_46_Picture_334.jpeg)

- 13. Nadvihnutím zostavy systémovej dosky odpojíte konektor systémovej dosky od konektora vstupno-výstupnej dosky a vyberiete zostavu systémovej dosky zo základne počítača.
- 14. Otočte opačne zostavu systémovej dosky.
- 15. Demontujte gombíkovú batériu (pozri [Demontáž gombíkovej batérie](file:///C:/data/systems/insN5010/sk/sm/coinbatt.htm#wp1179886))
- 16. Demontujte chladič procesora (pozri Demontáž chladič[a procesora\)](file:///C:/data/systems/insN5010/sk/sm/cpucool.htm#wp1137247).
- 17. Demontujte modul procesora (pozri Demontáž [modulu procesora](file:///C:/data/systems/insN5010/sk/sm/cpu.htm#wp1179979)).

## <span id="page-46-1"></span>**Spätná montáž systémovej dosky**

- 1. Postupujte podľa pokynov v časti **Skôr než** začnete.
- 2. Nainštalujte späť modul procesora (pozri Spätná montáž [modulu procesora](file:///C:/data/systems/insN5010/sk/sm/cpu.htm#wp1181618)).
- 3. Namontujte späť chladič procesora (pozri [Spätná montáž](file:///C:/data/systems/insN5010/sk/sm/cpucool.htm#wp1122720) chladiča procesora).
- 4. Namontujte späť gombíkovú batériu (pozri [Spätná montáž gombíkovej batérie](file:///C:/data/systems/insN5010/sk/sm/coinbatt.htm#wp1183208)).
- 5. Otočte opačne zostavu systémovej dosky.
- 6. Zarovnajte konektory na systémovej doske so zásuvkami na základni počítača.
- 7. Jemným zatlačením systémovej dosky zapojíte konektor systémovej dosky do konektora vstupno-výstupnej dosky.
- 8. Zaskrutkujte späť dve skrutky, ktoré upevňujú zostavu systémovej dosky k základni počítača.
- 9. Pripojte kábel displeja, kábel dosky konektora VGA, kábel reproduktora a kábel dosky čítačky pamäťových kariet ku konektorom na systémovej doske.
- 10. Namontujte späť modul Bluetooth (pozri Spätná montáž [modulu Bluetooth\)](file:///C:/data/systems/insN5010/sk/sm/btooth.htm#wp1182963).
- 11. Namontujte späť kartu Mini-Card (pozri [Spätná inštalácia karty Mini](file:///C:/data/systems/insN5010/sk/sm/minicard.htm#wp1181828)-Card).
- 12. Dodržujte postupy v [krok 4](file:///C:/data/systems/insN5010/sk/sm/hdd.htm#wp1187681) a [krok 5](file:///C:/data/systems/insN5010/sk/sm/hdd.htm#wp1193396) v časti [Spätná montáž pevného disku](file:///C:/data/systems/insN5010/sk/sm/hdd.htm#wp1187790).
- 13. Namontujte späť opierku dlaní (pozri [Spätná montáž opierky dlaní](file:///C:/data/systems/insN5010/sk/sm/palmrest.htm#wp1051018)).
- 14. Namontujte späť klávesnicu (pozri [Spätná montáž klávesnice](file:///C:/data/systems/insN5010/sk/sm/keyboard.htm#wp1179994)).
- 15. Namontujte späť optickú jednotku (pozri Spätná montáž [optickej jednotky](file:///C:/data/systems/insN5010/sk/sm/optical.htm#wp1052349)).
- 16. Namontujte späť pamäťové moduly (pozri [Spätná montáž pamäťového modulu](file:///C:/data/systems/insN5010/sk/sm/memory.htm#wp1181089)).
- 17. Namontujte späť kryt základne (pozri [Spätná montáž krytu základne](file:///C:/data/systems/insN5010/sk/sm/base.htm#wp1217063)).
- 18. Vložte späť batériu (pozri [Spätná montáž batérie](file:///C:/data/systems/insN5010/sk/sm/removeba.htm#wp1185330)).
- △ UPOZORNENIE: Skôr než zapnete počítač, zaskrutkujte späť všetky skrutky a overte, či vo vnútri počítača nezostali žiadne voľné skrutky. V **opačnom prípade sa počítač môže poškodiť.**
- 19. Zapnite počítač.

**POZNÁMKA:** Po výmene systémovej dosky zadajte údaj zo servisného štítku do nastavenia BIOS náhradnej systémovej dosky.

20. Zadajte údaj zo servisného štítku (pozri [Zadanie servisného štítku do nastavenia BIOS](#page-46-2)).

## <span id="page-46-2"></span>**Zadanie servisného štítku do nastavenia BIOS**

- 1. Presvedčte sa, či je sieťový adaptér pripojený a či je hlavná batéria správne nainštalovaná.
- 2. Zapnite počítač.
- 3. Stlačením klávesu <F2> počas režimu POST prejdite do programu pre nastavenie systému.
- 4. Prejdite na kartu Bezpečnosť a zadajte servisný štítok do poľa **Set Service Tag** (Nastaviť servisný štítok).

### **Servisná príručka pre Dell™ Inspiron™ N5010/M5010**

**POZNÁMKA:** POZNÁMKA uvádza dôležité informácie, ktoré umožňujú lepšie využitie počítača.

**UPOZORNENIE: UPOZORNENIE označuje možné poškodenie hardvéru alebo stratu údajov a uvádza, ako sa vyhnúť problému.** 

**VAROVANIE: VAROVANIE označuje možné poškodenie majetku, osobné zranenie alebo smrť.** 

## **Informácie v tejto príručke sa môžu zmeniť bez predchádzajúceho upozornenia. © 2011 Dell Inc. Všetky práva vyhradené.**

Reprodukcia týchto materiálov akýmkoľvek spôsobom bez písomného súhlasu spoločnosti Dell Inc. je prísne zakázaná.

Ochranné známky používané v tomto texte: *Dell,* logo *DELL a Inspiron* sú ochranné známky spoločnosti Dell Inc.; *Bluetooth* je registrovaná ochranná známka spoločnosti Bluetooth<br>SIG, Inc. a spoločnosť Dell ju používa na

Ostatné ochranné známky a obchodné názvy sa v tejto príručke môžu po okazy na spoločnosti, ktoré si uplatňujú nárok<br>Spoločnosť Dell Inc. sa zrieka akéhokoľvek nároku na vlastnítov ných zaďarov na provnánok a načnostní názv

## <span id="page-49-0"></span> **Doska konektora VGA Servisná príručka pre Dell™ Inspiron™ N5010/M5010**

- Demontáž [dosky konektora VGA](#page-49-1)
- **O** Spätná montáž dosky konektora VGA
- VAROVANIE: Pred prácou vnútri počítača si prečítajte bezpečnostné pokyny, ktoré ste dostali s vaším počítačom. Dalšie informácie o bezpečnosti<br>a overených postupoch nájdete na stránke so zákonnými požiadavkami portálu www.
- UPOZORNENI E: Opravovať počítač môže len oprávnený servisný technik. Záruka sa nevzťahuje na poškodenie spôsobené servisom, ktorý nebol<br>schválený spoločnosťou Dell™.
- UPOZORNENIE: Uzemnite sa pomocou uzemňovacieho pásika na zápästí alebo opakovaným dotýkaním sa nenatretého kovového povrchu (ako<br>napríklad zásuvky na vašom počítači), aby ste predišli elektrostatickému výboju.
- UPOZORNENI E: **Vyberte hlavnú batériu (pozri <mark>[Demontáž batérie](file:///C:/data/systems/insN5010/sk/sm/removeba.htm#wp1185372)</mark>) predtým, než** začnete pracovať vnútri počítača, aby ste predišli poškodeniu<br>systémovej dosky.

## <span id="page-49-1"></span>**Demontáž dosky konektora VGA**

- 1. Postupujte podľa pokynov v časti [Skôr než](file:///C:/data/systems/insN5010/sk/sm/before.htm#wp1435071) začnete.
- 2. Vyberte batériu (pozri [Demontáž batérie](file:///C:/data/systems/insN5010/sk/sm/removeba.htm#wp1185372)).
- 3. Odmontujte spodný kryt (pozri [Demontáž krytu základne](file:///C:/data/systems/insN5010/sk/sm/base.htm#wp1226151)).
- 4. Demontujte pamäťový modul (y) (pozri [Vybratie pamäťových modulov](file:///C:/data/systems/insN5010/sk/sm/memory.htm#wp1186694)).
- 5. Demontujte optickú jednotku (pozri Demontáž [optickej jednotky](file:///C:/data/systems/insN5010/sk/sm/optical.htm#wp1044846)).
- 6. Demontujte klávesnicu (pozri [Demontáž klávesnice](file:///C:/data/systems/insN5010/sk/sm/keyboard.htm#wp1184546)).
- 7. Demontujte opierku dlaní (pozri [Demontáž opierky dlaní](file:///C:/data/systems/insN5010/sk/sm/palmrest.htm#wp1044787)).
- 8. Demontujte zostavu displeja (pozri Demontáž [zostavy displeja](file:///C:/data/systems/insN5010/sk/sm/display.htm#wp1202894)).
- 9. Demontujte stredný kryt (pozri [Demontáž stredného krytu](file:///C:/data/systems/insN5010/sk/sm/middlecv.htm#wp1188834)).
- 10. Odpojte kábel dosky konektora VGA od konektora systémovej dosky a vyberte ho z vodiacej úchytky.
- 11. Vyberte dosku konektora VGA z úchytky v základni počítača.
- 12. Nadvihnutím vyberte dosku konektora VGA spolu s káblom zo základne počítača.

![](_page_49_Picture_21.jpeg)

![](_page_49_Picture_228.jpeg)

<span id="page-50-0"></span>**Spätná montáž dosky konektora VGA** 

- 1. Postupujte podľa pokynov v časti **[Skôr než](file:///C:/data/systems/insN5010/sk/sm/before.htm#wp1435071) začnete**.
- 2. Vložte dosku konektora VGA spolu s káblom do základne počítača a zatlačte na dosku, pokým úplne nezapadne na svoje miesto.
- 3. Trasujte kábel dosky konektora VGA do vodiacej úchytky a pripojte ho do konektora na systémovej doske.
- 4. Namontujte späť stredný kryt (pozri [Spätná montáž stredného krytu](file:///C:/data/systems/insN5010/sk/sm/middlecv.htm#wp1189306)).
- 5. Namontujte späť zostavu displeja (pozri Spätná montáž [zostavy displeja\)](file:///C:/data/systems/insN5010/sk/sm/display.htm#wp1183623).
- 6. Namontujte späť opierku dlaní (pozri [Spätná montáž opierky dlaní](file:///C:/data/systems/insN5010/sk/sm/palmrest.htm#wp1051018)).
- 7. Namontujte späť klávesnicu (pozri [Spätná montáž klávesnice](file:///C:/data/systems/insN5010/sk/sm/keyboard.htm#wp1179994)).
- 8. Namontujte späť optickú jednotku (pozrite Spätná montáž [optickej jednotky](file:///C:/data/systems/insN5010/sk/sm/optical.htm#wp1052349)).
- 9. Namontujte späť pamäťové moduly (pozri [Spätná montáž pamäťového modulu](file:///C:/data/systems/insN5010/sk/sm/memory.htm#wp1181089)).
- 10. Namontujte späť kryt základne (pozri [Spätná montáž krytu základne](file:///C:/data/systems/insN5010/sk/sm/base.htm#wp1217063)).
- 11. Vložte batériu (pozrite [Spätná montáž batérie](file:///C:/data/systems/insN5010/sk/sm/removeba.htm#wp1185330)).

UPOZORNENIE: Skôr než zapnete počítač, zaskrutkujte späť všetky skrutky a overte, či vo vnútri počítača nezostali žiadne voľné skrutky. V<br>opačnom prípade sa počítač môže poškodiť.